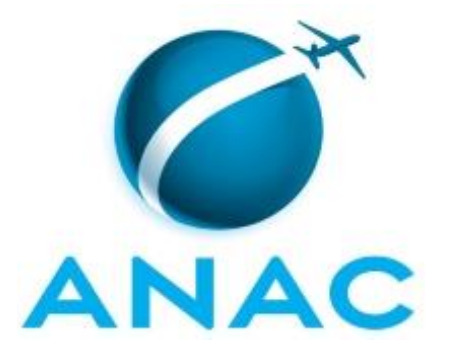

# **MANUAL DE PROCEDIMENTO**

# **MPR/SIA-010-R12**

# **GESTÃO DE PROCESSOS, SISTEMAS E INDICADORES INSTITUCIONAIS NA SIA**

11/2020

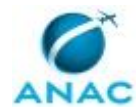

# **REVISÕES**

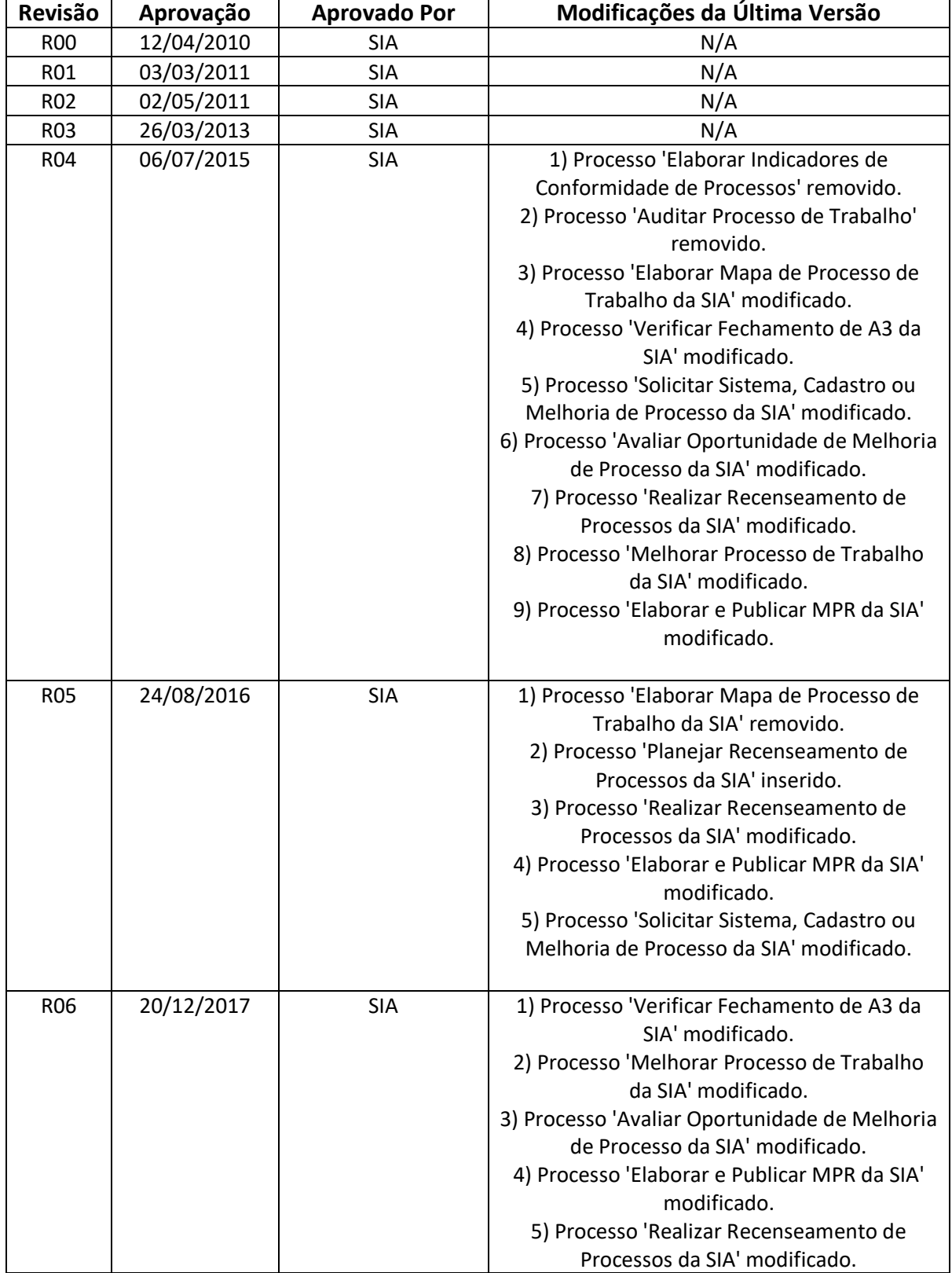

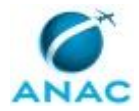

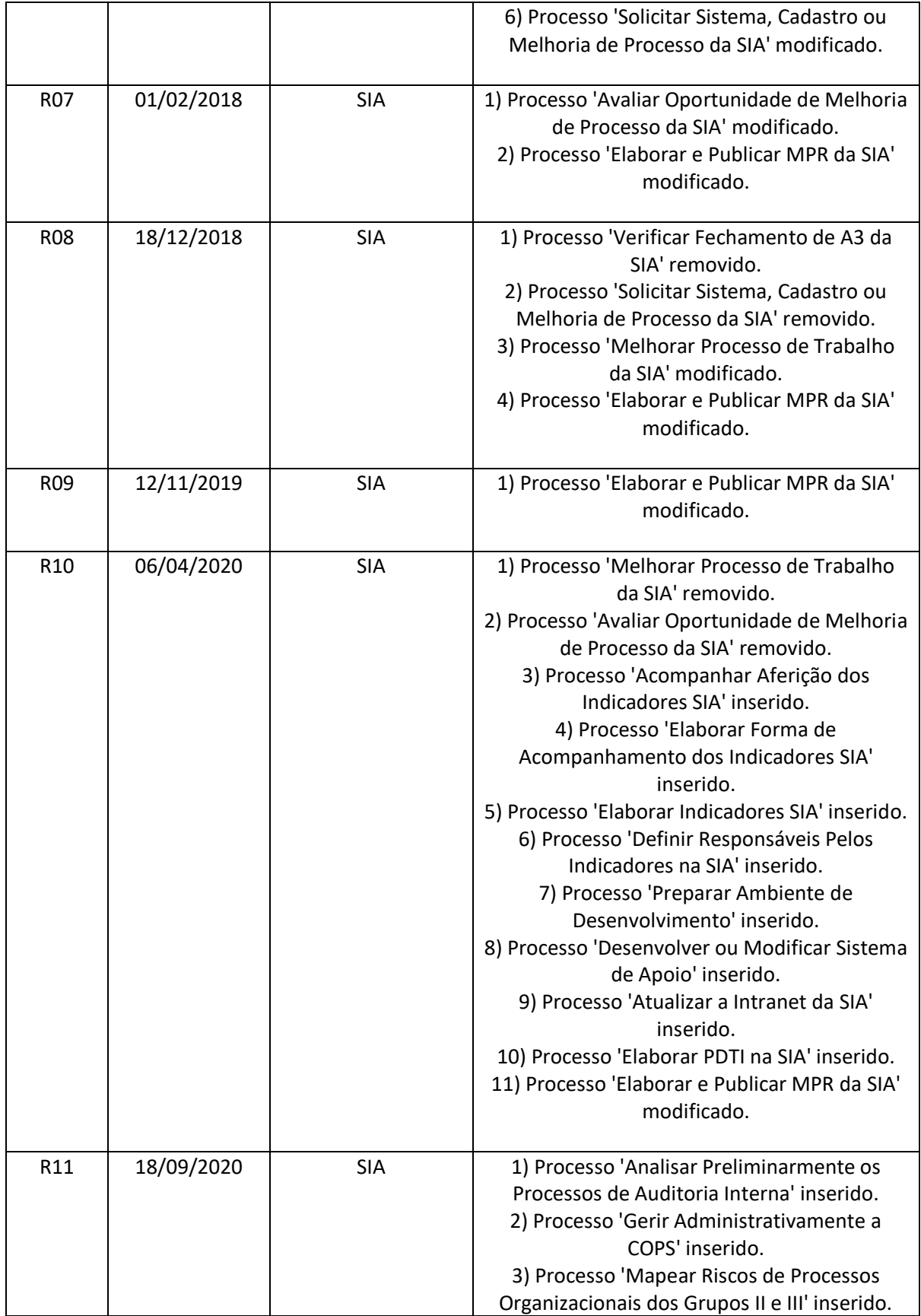

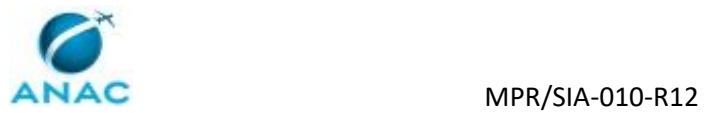

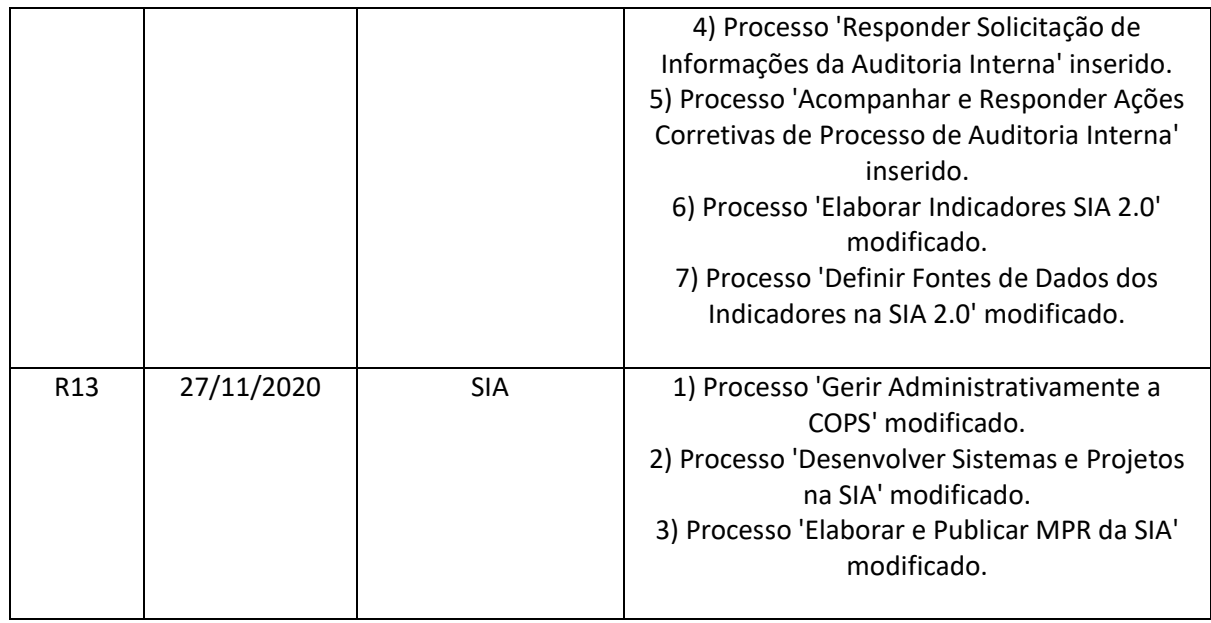

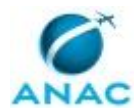

# **ÍNDICE**

#### 1) Disposições Preliminares, pág. 9.

- 1.1) Introdução, pág. 9.
- 1.2) Revogação, pág. 10.
- 1.3) Fundamentação, pág. 10.
- 1.4) Executores dos Processos, pág. 10.
- 1.5) Elaboração e Revisão, pág. 11.
- 1.6) Organização do Documento, pág. 11.
- 2) Definições, pág. 13.
	- 2.1) Expressão, pág. 13.
	- 2.2) Sigla, pág. 13.
- 3) Artefatos, Competências, Sistemas e Documentos Administrativos, pág. 14.
	- 3.1) Artefatos, pág. 14.
	- 3.2) Competências, pág. 16.
	- 3.3) Sistemas, pág. 17.
	- 3.4) Documentos e Processos Administrativos, pág. 19.
- 4) Procedimentos Referenciados, pág. 20.
- 5) Procedimentos, pág. 21.
	- 5.1) Planejar Recenseamento de Processos da SIA, pág. 21.
	- 5.2) Realizar Recenseamento de Processos da SIA, pág. 23.
	- 5.3) Elaborar e Publicar MPR da SIA, pág. 26.
	- 5.4) Elaborar PDTI na SIA, pág. 34.
	- 5.5) Atualizar a Intranet da SIA, pág. 37.
	- 5.6) Desenvolver Sistemas e Projetos na SIA, pág. 39.
	- 5.7) Preparar Ambiente de Desenvolvimento, pág. 42.
	- 5.8) Definir Fontes de Dados dos Indicadores na SIA 2.0, pág. 44.
	- 5.9) Elaborar Indicadores SIA 2.0, pág. 46.
	- 5.10) Elaborar Forma de Acompanhamento dos Indicadores SIA, pág. 50.

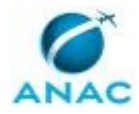

5.11) Acompanhar Aferição dos Indicadores SIA, pág. 52.

5.12) Analisar Preliminarmente os Processos de Auditoria Interna, pág. 55.

 5.13) Acompanhar e Responder Ações Corretivas de Processo de Auditoria Interna, pág. 60.

5.14) Responder Solicitação de Informações da Auditoria Interna, pág. 64.

5.15) Mapear Riscos de Processos Organizacionais dos Grupos II e III, pág. 66.

5.16) Gerir Administrativamente a COPS, pág. 70.

6) Disposições Finais, pág. 71.

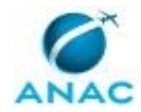

# **PARTICIPAÇÃO NA EXECUÇÃO DOS PROCESSOS**

### **ÁREAS ORGANIZACIONAIS**

#### **1) Coordenadoria de Processos e Sistemas**

- a) Acompanhar e Responder Ações Corretivas de Processo de Auditoria Interna
- b) Analisar Preliminarmente os Processos de Auditoria Interna
- c) Gerir Administrativamente a COPS
- d) Responder Solicitação de Informações da Auditoria Interna

#### **2) Gerência de Normas, Análise de Autos de Infração e Demandas Externas**

a) Gerir Administrativamente a COPS

#### **GRUPOS ORGANIZACIONAIS**

#### **a) ALGP/SIA**

1) Mapear Riscos de Processos Organizacionais dos Grupos II e III

#### **b) COPS - Processos**

- 1) Acompanhar e Responder Ações Corretivas de Processo de Auditoria Interna
- 2) Analisar Preliminarmente os Processos de Auditoria Interna
- 3) Elaborar e Publicar MPR da SIA
- 4) Realizar Recenseamento de Processos da SIA
- 5) Responder Solicitação de Informações da Auditoria Interna

#### **c) COPS - Sistemas**

- 1) Atualizar a Intranet da SIA
- 2) Desenvolver Sistemas e Projetos na SIA
- 3) Elaborar PDTI na SIA
- 4) Preparar Ambiente de Desenvolvimento

#### **d) COPS/SIA - Indicadores Estratégicos**

- 1) Acompanhar Aferição dos Indicadores SIA
- 2) Elaborar Forma de Acompanhamento dos Indicadores SIA

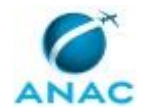

3) Elaborar Indicadores SIA 2.0

### **e) O Cops**

- 1) Acompanhar Aferição dos Indicadores SIA
- 2) Definir Fontes de Dados dos Indicadores na SIA 2.0
- 3) Elaborar e Publicar MPR da SIA
- 4) Elaborar Indicadores SIA 2.0
- 5) Elaborar PDTI na SIA
- 6) Planejar Recenseamento de Processos da SIA
- 7) Responder Solicitação de Informações da Auditoria Interna

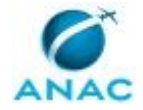

# **1. DISPOSIÇÕES PRELIMINARES**

### **1.1 INTRODUÇÃO**

Este MPR apresenta os procedimentos necessários para identificar, padronizar, controlar, medir, melhorar e comunicar os processos da Superintendência.

Ele visa atualizar a forma como os processos são geridos na Superintendência. Em suma:

1. Reforma a apresentação dos MPR, assemelhando-o mais um manual de procedimentos de fato, ou seja, um conjunto de etapas a serem seguidas para a consecução de um objetivo.

2. Retira os anexos e conteúdos técnicos dos MPR e os coloca em artefatos, que são documentos próprios e independentes, concebidos para guardar esse tipo de informação. Artefatos são ligados ao MPR por meio de descrição nas etapas. Essa mudança tem como fundamento permitir que a revisão do conteúdo técnico possa ser feito sem desencadear uma revisão do MPR, que lista apenas o procedimento (fluxo de atividades) e só deve ser revisto quando há mudança na ordem das etapas.

3. Estabelece procedimentos para cadastro e identificação periódica de processos na Superintendência, de forma a capturar, ao longo do tempo, a mudança ou criação de rotinas não formalizadas dentro da Superintendência.

4. Estabelece procedimentos para que a melhoria de processos seja rotineira na Superintendência. A GTPS checa periodicamente as iniciativas de melhoria em andamento, e caso não haja nenhuma em andamento, ela mesmo as realiza.

O MPR estabelece, no âmbito da Superintendência de Infraestrutura Aeroportuária - SIA, os seguintes processos de trabalho:

a) Planejar Recenseamento de Processos da SIA.

b) Realizar Recenseamento de Processos da SIA.

- c) Elaborar e Publicar MPR da SIA.
- d) Elaborar PDTI na SIA.
- e) Atualizar a Intranet da SIA.
- f) Desenvolver Sistemas e Projetos na SIA.
- g) Preparar Ambiente de Desenvolvimento.
- h) Definir Fontes de Dados dos Indicadores na SIA 2.0.
- i) Elaborar Indicadores SIA 2.0.
- j) Elaborar Forma de Acompanhamento dos Indicadores SIA.
- k) Acompanhar Aferição dos Indicadores SIA.

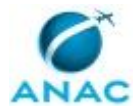

- l) Analisar Preliminarmente os Processos de Auditoria Interna.
- m) Acompanhar e Responder Ações Corretivas de Processo de Auditoria Interna.
- n) Responder Solicitação de Informações da Auditoria Interna.
- o) Mapear Riscos de Processos Organizacionais dos Grupos II e III.
- p) Gerir Administrativamente a COPS.

#### **1.2 REVOGAÇÃO**

MPR/SIA-010-R11, aprovado na data de 18 de setembro de 2020.

### **1.3 FUNDAMENTAÇÃO**

Resolução nº 381, art. 31, de 14 de junho de 2016 e alterações posteriores.

#### **1.4 EXECUTORES DOS PROCESSOS**

Os procedimentos contidos neste documento aplicam-se aos servidores integrantes das seguintes áreas organizacionais:

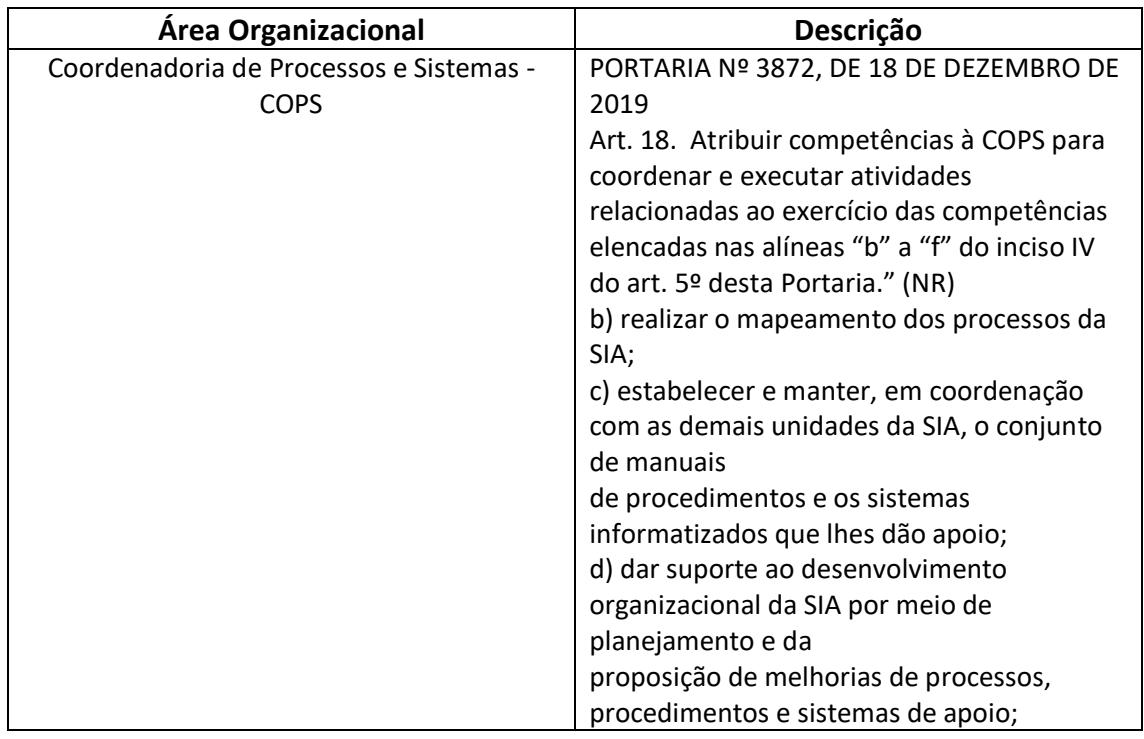

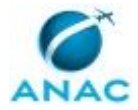

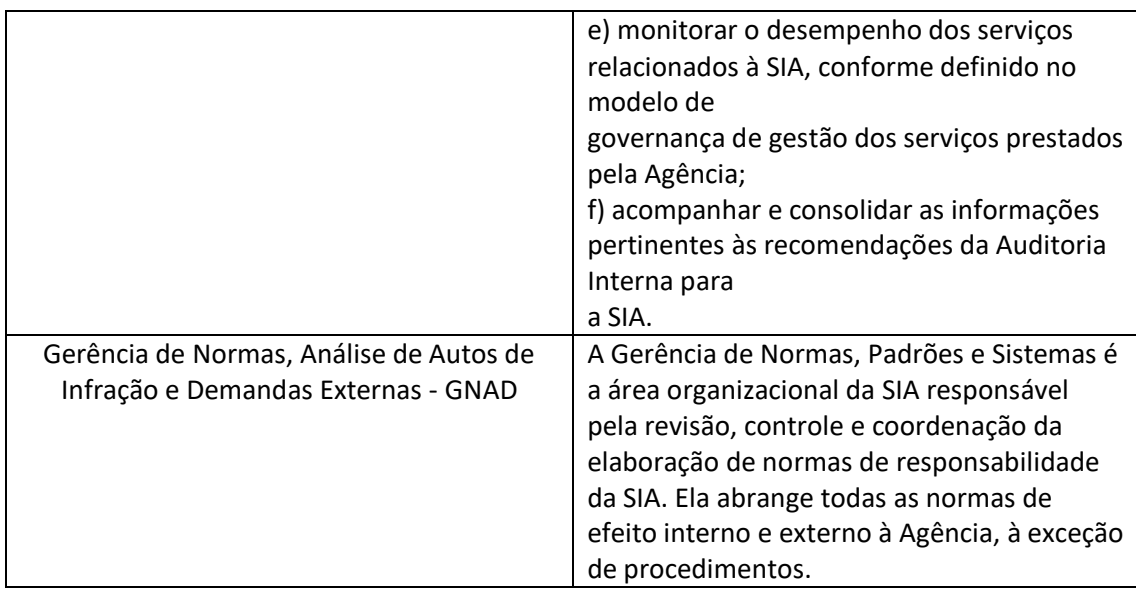

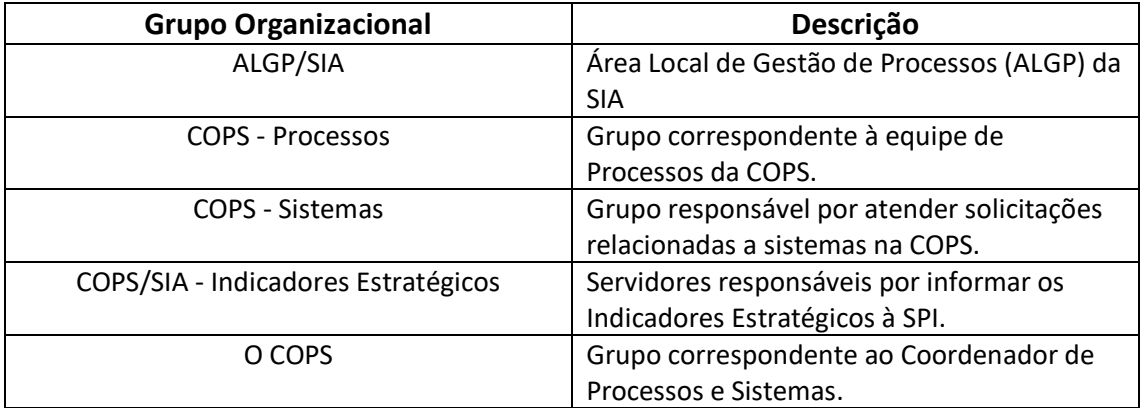

### **1.5 ELABORAÇÃO E REVISÃO**

O processo que resulta na aprovação ou alteração deste MPR é de responsabilidade da Superintendência de Infraestrutura Aeroportuária - SIA. Em caso de sugestões de revisão, devese procurá-la para que sejam iniciadas as providências cabíveis.

Compete ao Superintendente de Infraestrutura Aeroportuária aprovar todas as revisões deste MPR.

### **1.6 ORGANIZAÇÃO DO DOCUMENTO**

O capítulo 2 apresenta as principais definições utilizadas no âmbito deste MPR, e deve ser visto integralmente antes da leitura de capítulos posteriores.

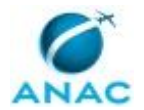

O capítulo 3 apresenta as competências, os artefatos e os sistemas envolvidos na execução dos processos deste manual, em ordem relativamente cronológica.

O capítulo 4 apresenta os processos de trabalho referenciados neste MPR. Estes processos são publicados em outros manuais que não este, mas cuja leitura é essencial para o entendimento dos processos publicados neste manual. O capítulo 4 expõe em quais manuais são localizados cada um dos processos de trabalho referenciados.

O capítulo 5 apresenta os processos de trabalho. Para encontrar um processo específico, devese procurar sua respectiva página no índice contido no início do documento. Os processos estão ordenados em etapas. Cada etapa é contida em uma tabela, que possui em si todas as informações necessárias para sua realização. São elas, respectivamente:

- a) o título da etapa;
- b) a descrição da forma de execução da etapa;
- c) as competências necessárias para a execução da etapa;
- d) os artefatos necessários para a execução da etapa;

e) os sistemas necessários para a execução da etapa (incluindo, bases de dados em forma de arquivo, se existente);

f) os documentos e processos administrativos que precisam ser elaborados durante a execução da etapa;

- g) instruções para as próximas etapas; e
- h) as áreas ou grupos organizacionais responsáveis por executar a etapa.

O capítulo 6 apresenta as disposições finais do documento, que trata das ações a serem realizadas em casos não previstos.

Por último, é importante comunicar que este documento foi gerado automaticamente. São recuperados dados sobre as etapas e sua sequência, as definições, os grupos, as áreas organizacionais, os artefatos, as competências, os sistemas, entre outros, para os processos de trabalho aqui apresentados, de forma que alguma mecanicidade na apresentação das informações pode ser percebida. O documento sempre apresenta as informações mais atualizadas de nomes e siglas de grupos, áreas, artefatos, termos, sistemas e suas definições, conforme informação disponível na base de dados, independente da data de assinatura do documento. Informações sobre etapas, seu detalhamento, a sequência entre etapas, responsáveis pelas etapas, artefatos, competências e sistemas associados a etapas, assim como seus nomes e os nomes de seus processos têm suas definições idênticas à da data de assinatura do documento.

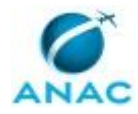

# **2. DEFINIÇÕES**

As tabelas abaixo apresentam as definições necessárias para o entendimento deste Manual de Procedimento, separadas pelo tipo.

### **2.1 Expressão**

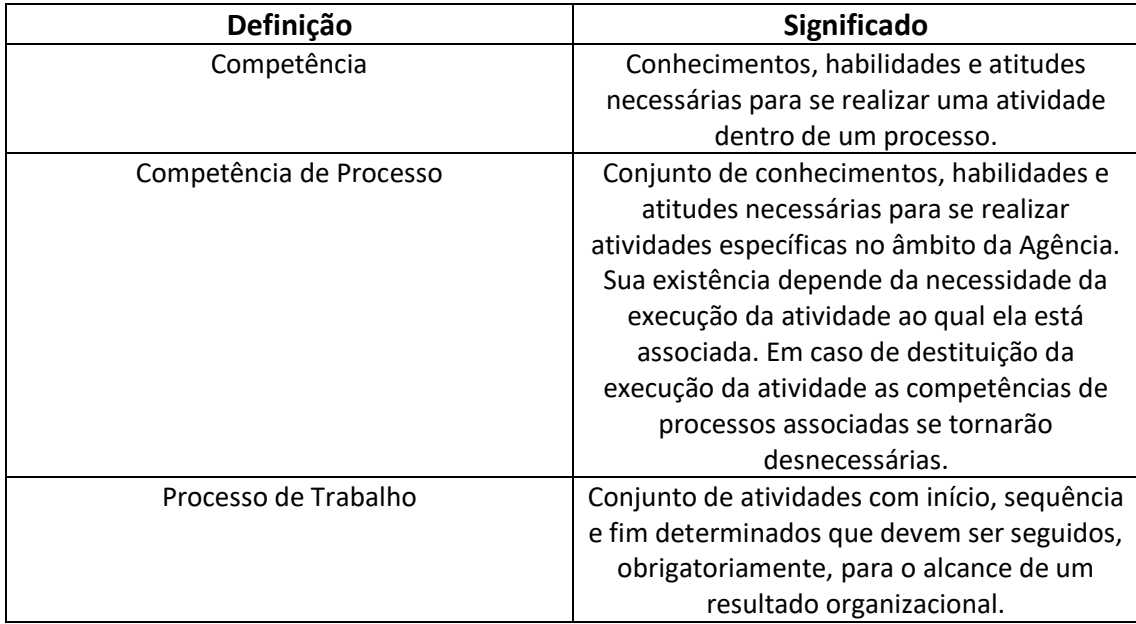

### **2.2 Sigla**

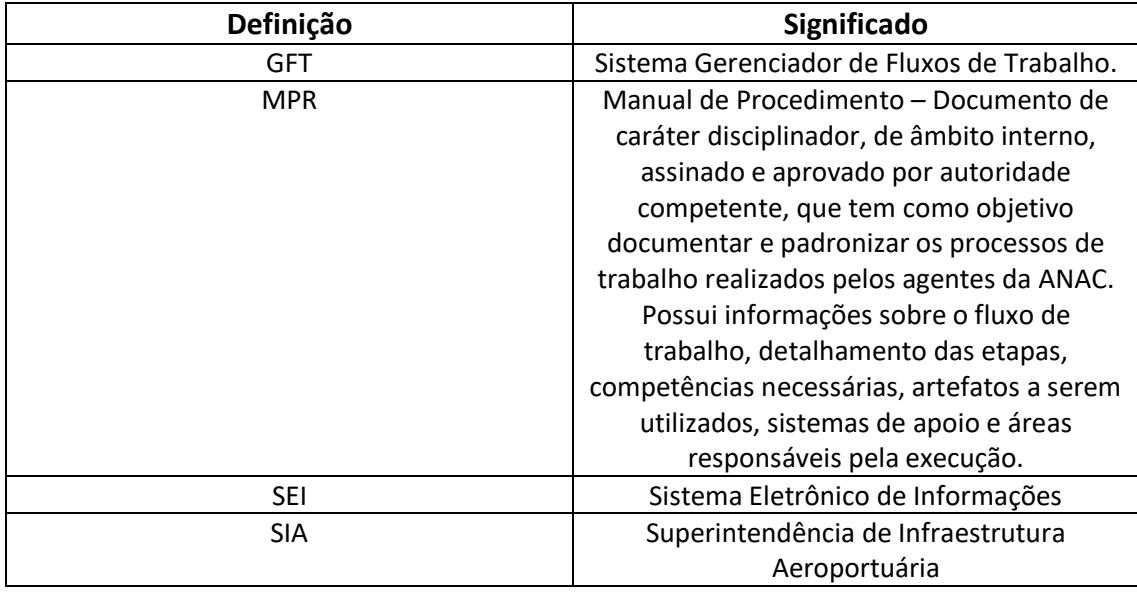

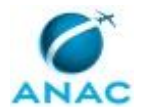

# **3. ARTEFATOS, COMPETÊNCIAS, SISTEMAS E DOCUMENTOS ADMINISTRATIVOS**

Abaixo se encontram as listas dos artefatos, competências, sistemas e documentos administrativos que o executor necessita consultar, preencher, analisar ou elaborar para executar os processos deste MPR. As etapas descritas no capítulo seguinte indicam onde usar cada um deles.

As competências devem ser adquiridas por meio de capacitação ou outros instrumentos e os artefatos se encontram no módulo "Artefatos" do sistema GFT - Gerenciador de Fluxos de Trabalho.

#### **3.1 ARTEFATOS**

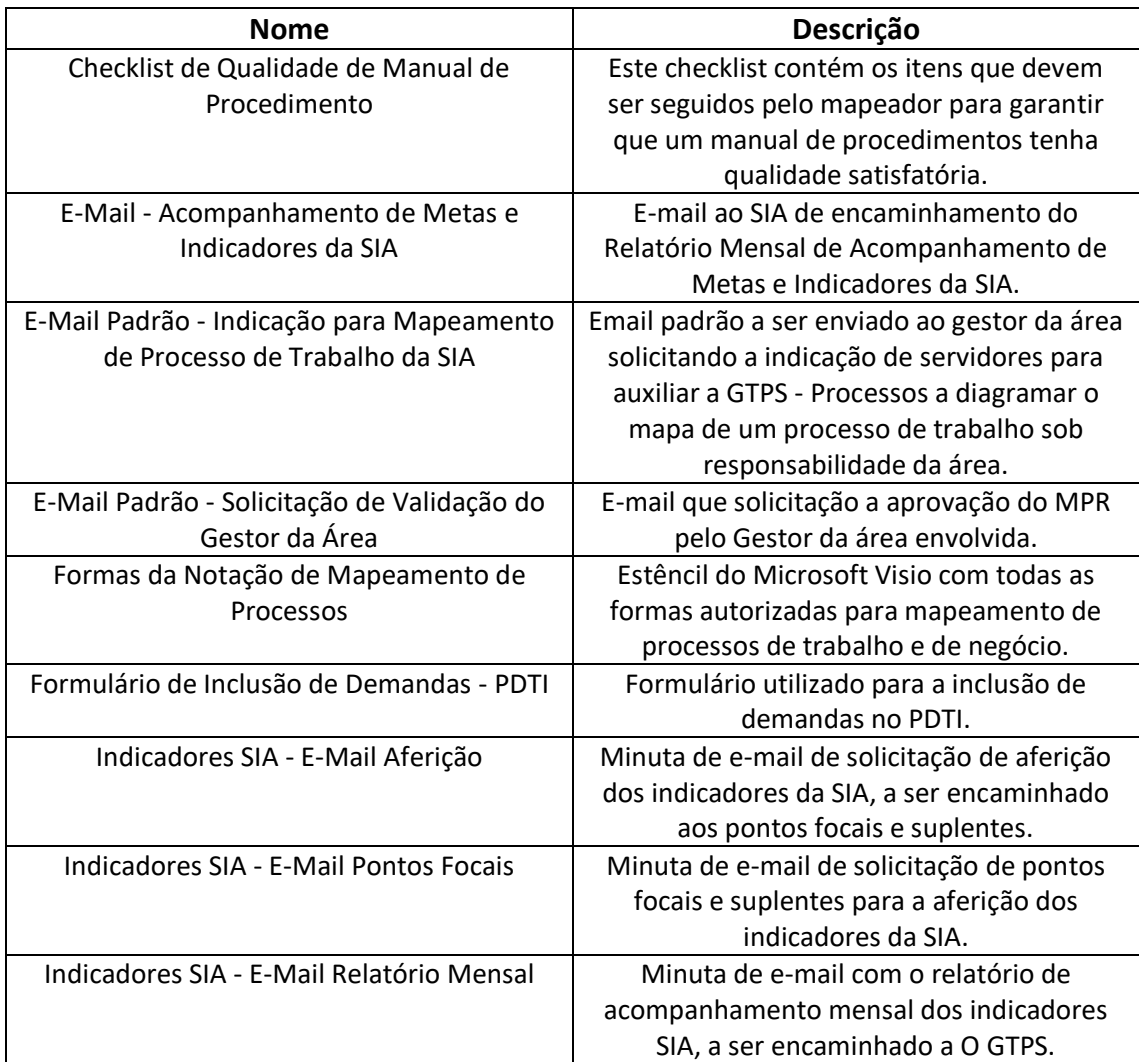

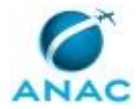

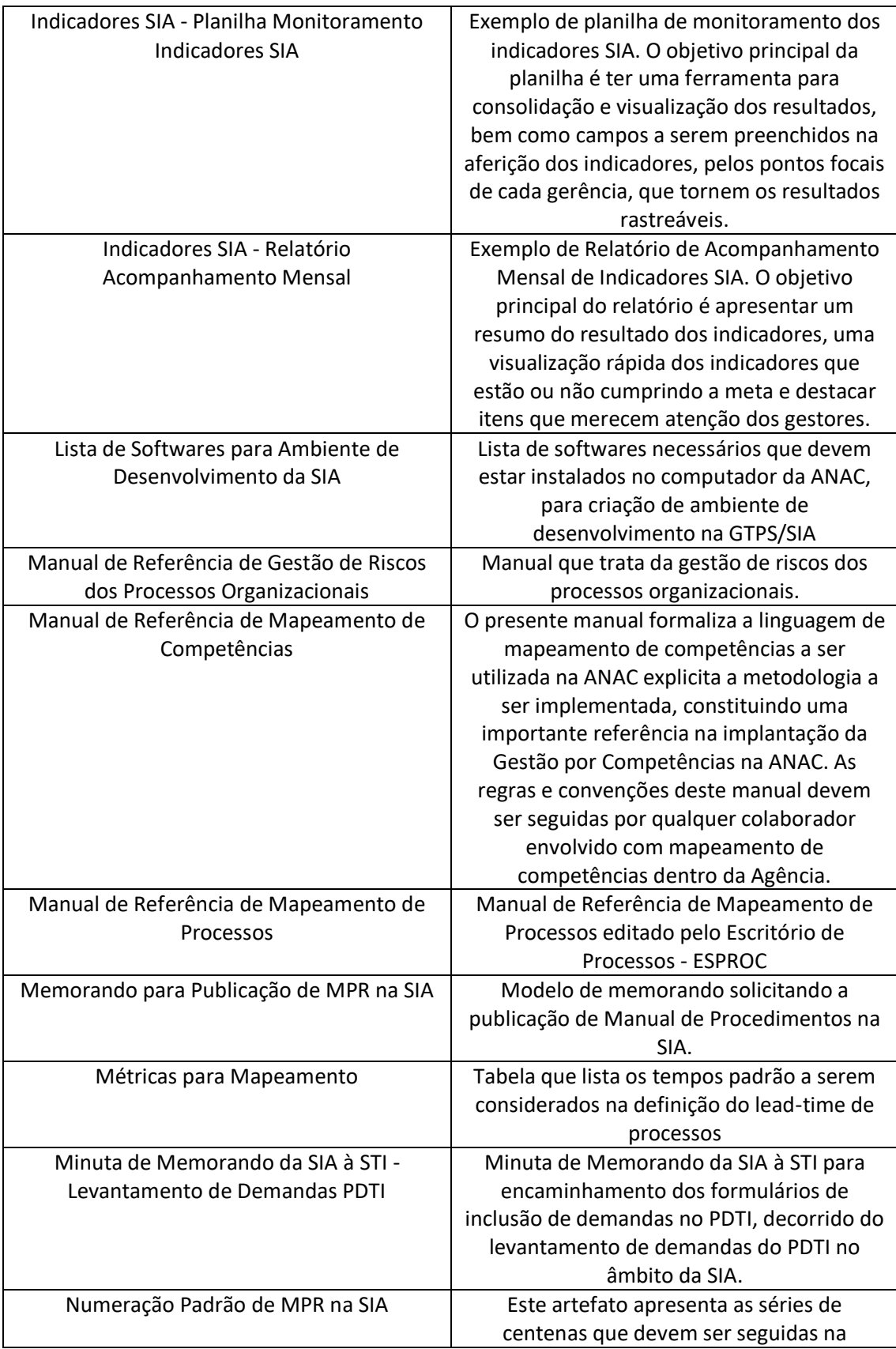

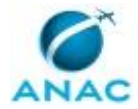

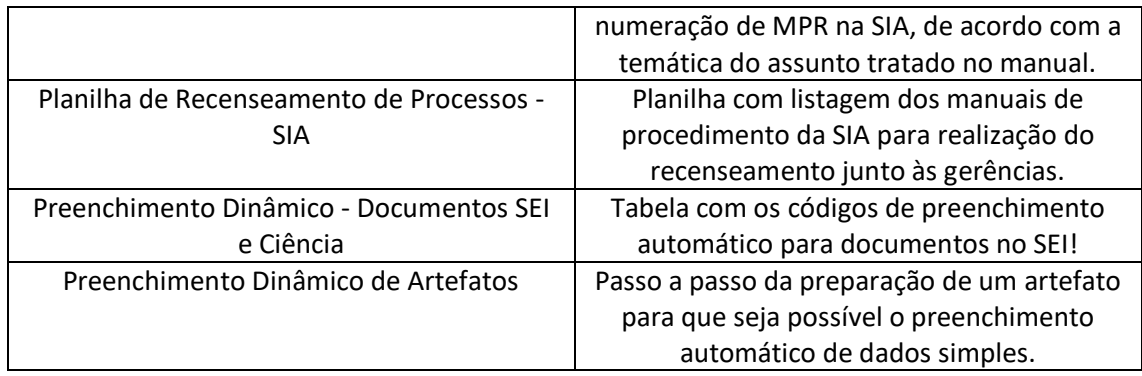

### **3.2 COMPETÊNCIAS**

Para que os processos de trabalho contidos neste MPR possam ser realizados com qualidade e efetividade, é importante que as pessoas que venham a executá-los possuam um determinado conjunto de competências. No capítulo 5, as competências específicas que o executor de cada etapa de cada processo de trabalho deve possuir são apresentadas. A seguir, encontra-se uma lista geral das competências contidas em todos os processos de trabalho deste MPR e a indicação de qual área ou grupo organizacional as necessitam:

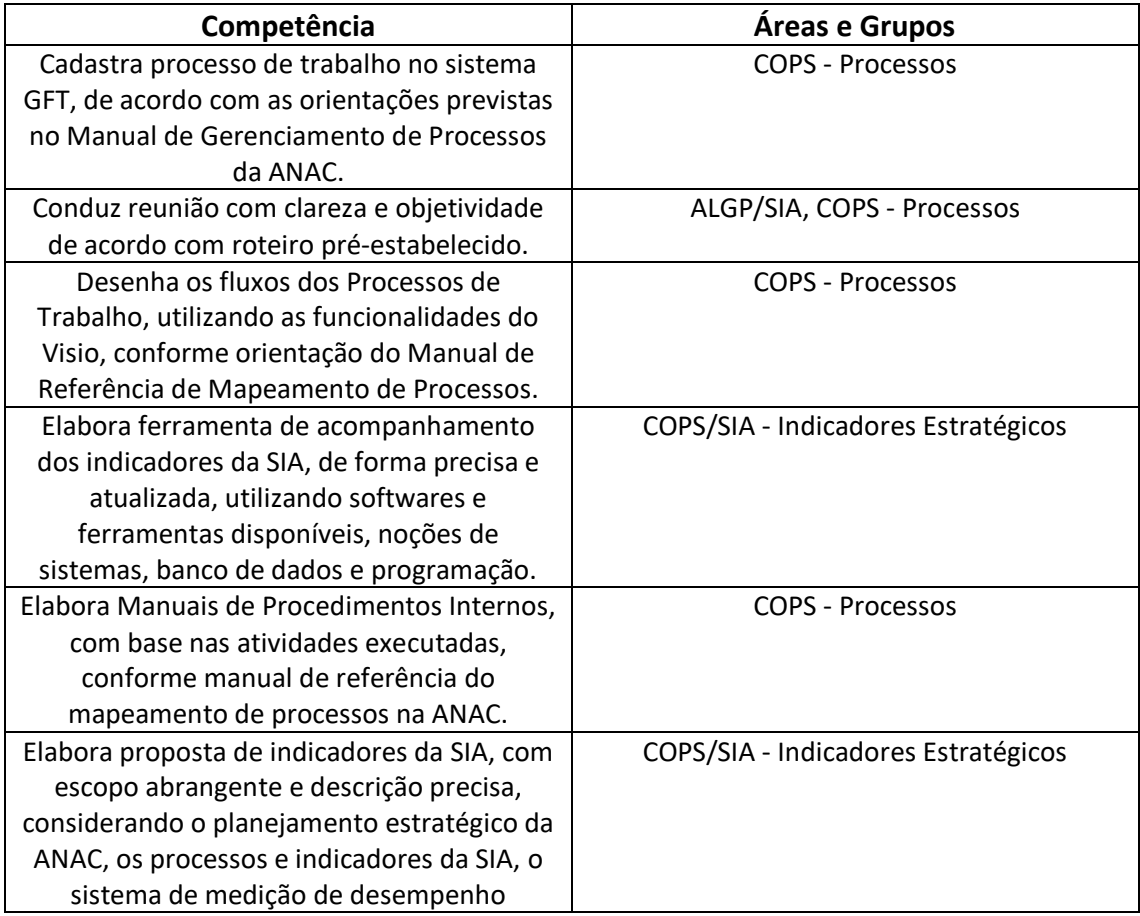

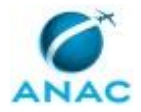

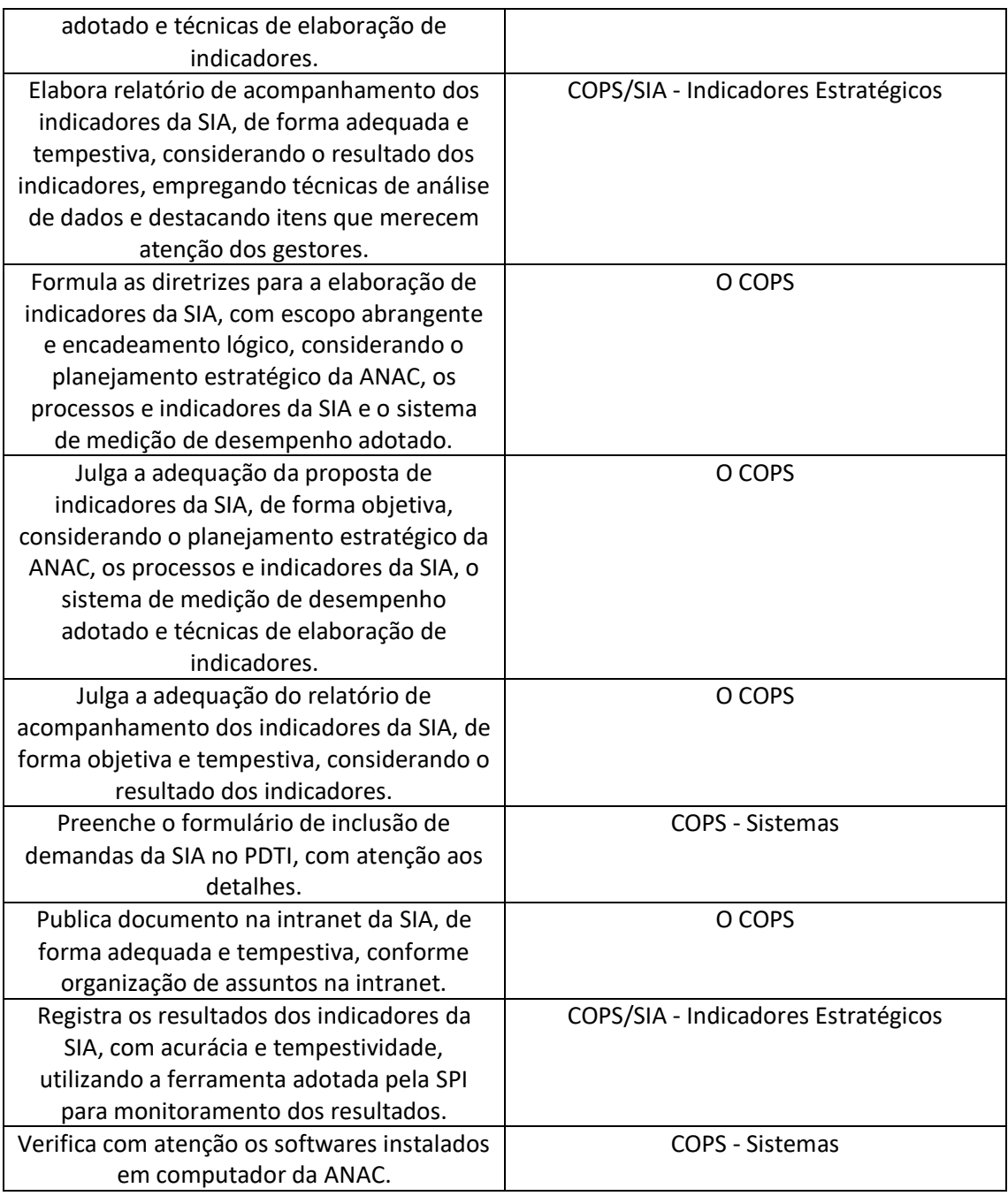

### **3.3 SISTEMAS**

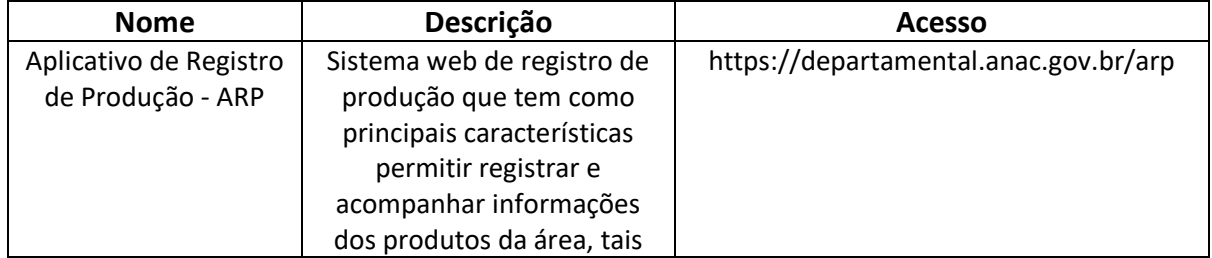

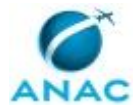

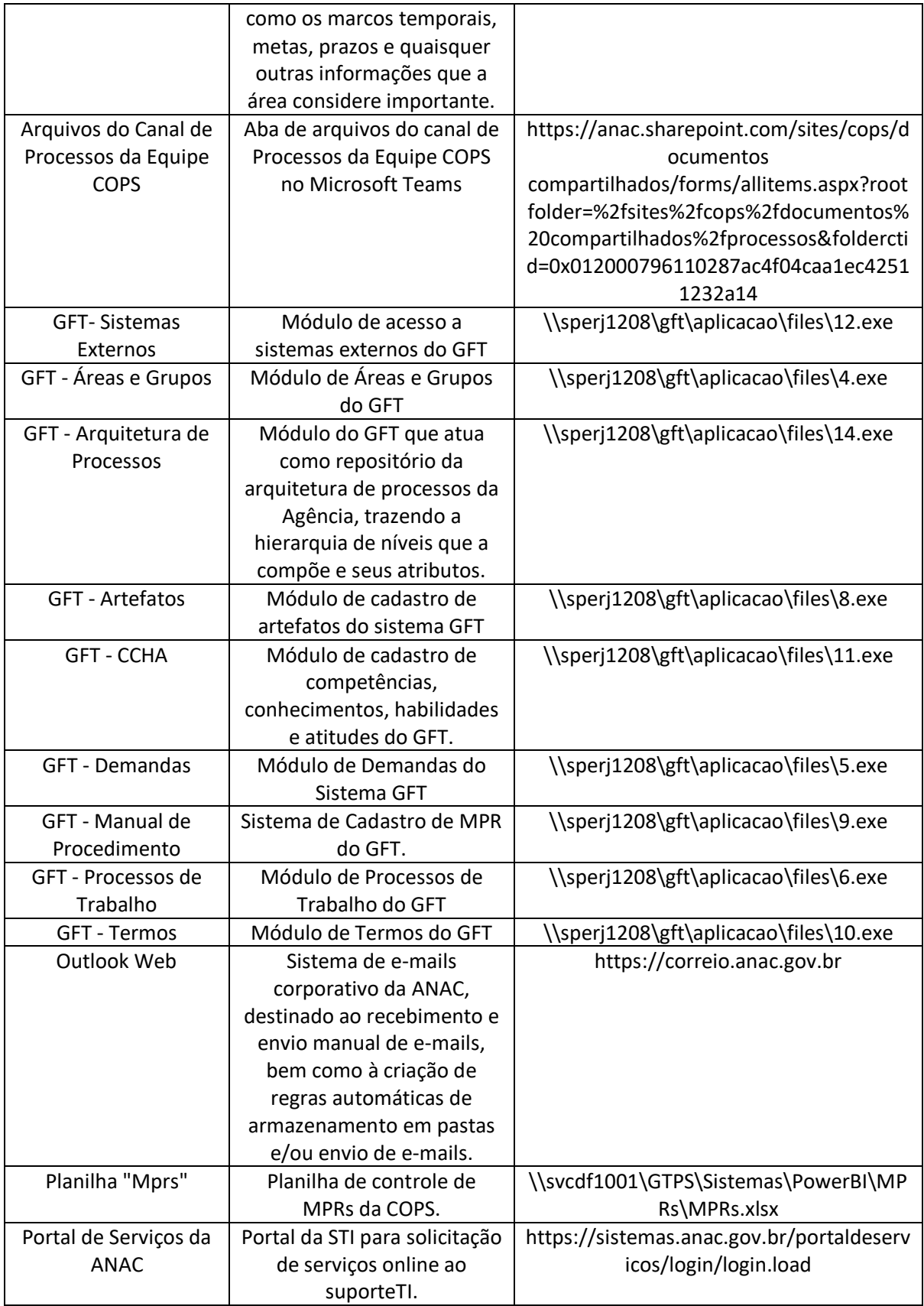

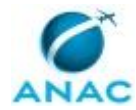

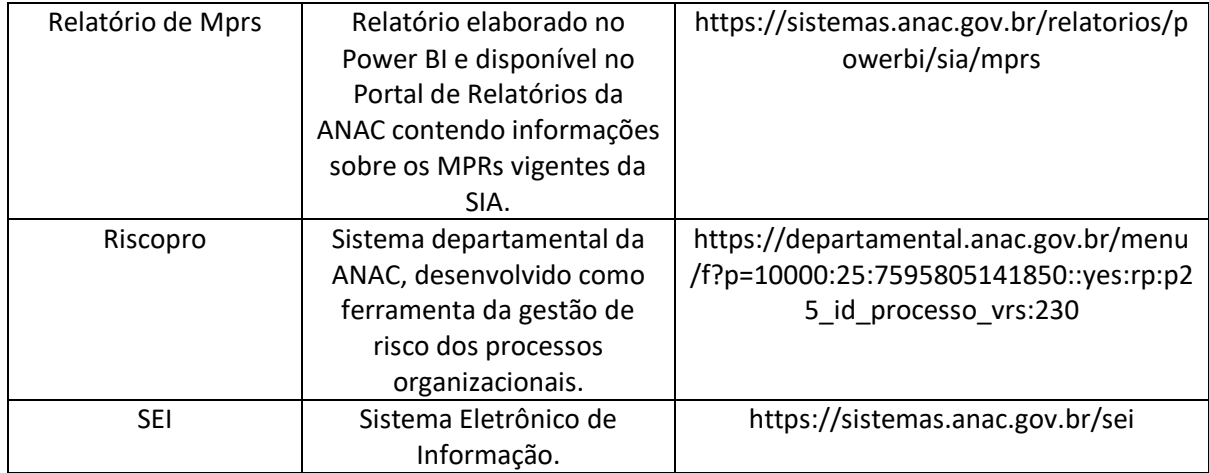

#### **3.4 DOCUMENTOS E PROCESSOS ADMINISTRATIVOS ELABORADOS NESTE MANUAL**

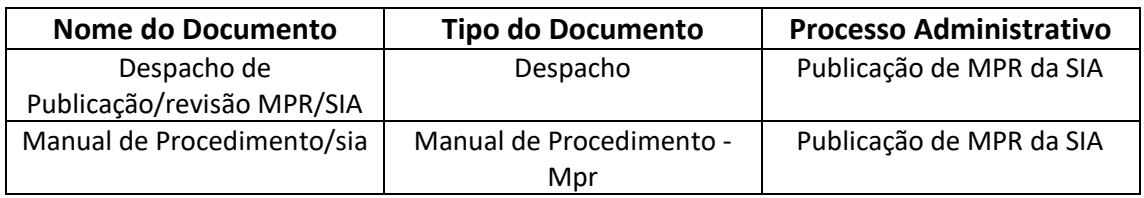

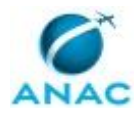

## **4. PROCEDIMENTOS REFERENCIADOS**

Procedimentos referenciados são processos de trabalho publicados em outro MPR que têm relação com os processos de trabalho publicados por este manual. Este MPR não possui nenhum processo de trabalho referenciado.

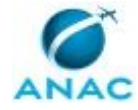

## **5. PROCEDIMENTOS**

Este capítulo apresenta todos os processos de trabalho deste MPR. Para encontrar um processo específico, utilize o índice nas páginas iniciais deste documento. Ao final de cada etapa encontram-se descritas as orientações necessárias à continuidade da execução do processo. O presente MPR também está disponível de forma mais conveniente em versão eletrônica, onde pode(m) ser obtido(s) o(s) artefato(s) e outras informações sobre o processo.

### **5.1 Planejar Recenseamento de Processos da SIA**

Trata o presente processo do planejamento da equipe da GTPS para realização do recenseamento de processos de trabalho da Superintendência de Infraestrutura Aeroportuária, a ser realizado no ano seguinte.

O processo contém, ao todo, 2 etapas. A situação que inicia o processo, chamada de evento de início, foi descrita como: "1º dia útil de dezembro", portanto, este processo deve ser executado sempre que este evento acontecer. Da mesma forma, o processo é considerado concluído quando alcança seu evento de fim. O evento de fim descrito para esse processo é: "Demandas de recenseamento da SIA cadastradas.

O grupo envolvido na execução deste processo é: O COPS.

Abaixo se encontra(m) a(s) etapa(s) a ser(em) realizada(s) na execução deste processo e o diagrama do fluxo.

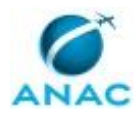

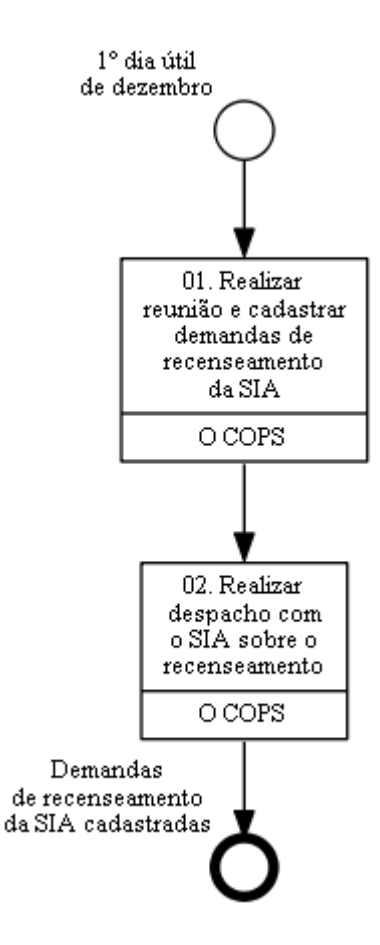

## **01. Realizar reunião e cadastrar demandas de recenseamento da SIA**

RESPONSÁVEL PELA EXECUÇÃO: O Cops.

DETALHAMENTO: Em reunião com a equipe da GTPS, o gerente cadastra e distribui as demandas de recenseamento das gerências da SIA entre a equipe.

PROCESSOS DISPARADOS AO FINAL DESTA ATIVIDADE: 'Realizar Recenseamento de Processos da SIA', publicado no MPR/SIA-010-R11, opcionalmente.

CONTINUIDADE: deve-se seguir para a etapa "02. Realizar despacho com o SIA sobre o recenseamento".

## **02. Realizar despacho com o SIA sobre o recenseamento**

RESPONSÁVEL PELA EXECUÇÃO: O Cops.

DETALHAMENTO: O COPS deve agendar e realizar despacho com o SIA para tratar do recenseamento de processos. Nesse despacho O COPS deve apresentar a planilha com a listagem dos processos de trabalho mapeados no âmbito da Superintendência e identificar junto ao SIA a prioridade de recenseamento desses processos.

CONTINUIDADE: esta etapa finaliza o procedimento.

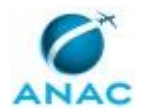

### **5.2 Realizar Recenseamento de Processos da SIA**

Este processo consiste em levantar, periodicamente, a lista dos processos de trabalho em execução na SIA.

O processo contém, ao todo, 2 etapas. A situação que inicia o processo, chamada de evento de início, foi descrita como: "Demanda de recenseamento da SIA cadastrada", portanto, este processo deve ser executado sempre que este evento acontecer. Da mesma forma, o processo é considerado concluído quando alcança seu evento de fim. O evento de fim descrito para esse processo é: "Demanda para execução de cadastro de processo cadastrada.

O grupo envolvido na execução deste processo é: COPS - Processos.

Para que este processo seja executado de forma apropriada, é necessário que o(s) executor(es) possuam a seguinte competência: (1) Conduz reunião com clareza e objetividade de acordo com roteiro pré-estabelecido.

Também será necessário o uso do seguinte artefato: "Planilha de Recenseamento de Processos - SIA".

Abaixo se encontra(m) a(s) etapa(s) a ser(em) realizada(s) na execução deste processo e o diagrama do fluxo.

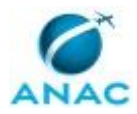

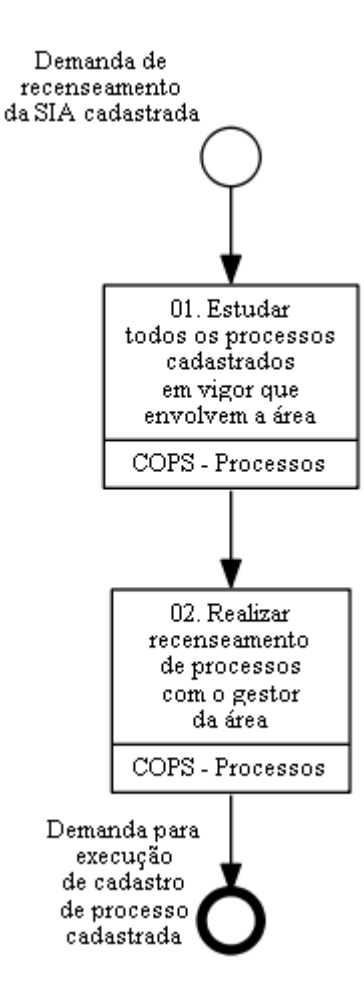

## **01. Estudar todos os processos cadastrados em vigor que envolvem a área**

RESPONSÁVEL PELA EXECUÇÃO: COPS - Processos.

DETALHAMENTO: Deve-se abrir o sistema GFT - Processos de Trabalho e identificar a lista dos processos em vigor que afeta a área que irá sofrer o recenseamento. Deve-se abrir o diagrama de cada processo e entender seu fluxo, de forma a conhecer cada processo e o resultado final gerado por ele.

SISTEMAS USADOS NESTA ATIVIDADE: GFT - Processos de Trabalho.

CONTINUIDADE: deve-se seguir para a etapa "02. Realizar recenseamento de processos com o gestor da área".

## **02. Realizar recenseamento de processos com o gestor da área**

#### RESPONSÁVEL PELA EXECUÇÃO: COPS - Processos.

DETALHAMENTO: A GTPS - Processos deve acessar o sistema "GFT - Relatórios e Séries", e exportar o relatório "Relação de Processos de Trabalho da SIA". Em seguida, deve estruturar planilha do artefato "Recenseamento de Processos SIA" com a relação dos MPR da área a

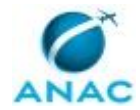

ser realizado o recenseamento. Essa planilha deve ser encaminhada por e-mail (Planilha de Recenseamento de Processos - SIA) ao gestor da área, solicitando o preenchimento das colunas com os seguintes questionamentos:

• O manual de procedimento ainda é necessário?

• O manual de procedimento precisa de atualização?

• Existem processos de trabalho na gerência que não estão listados em manual de procedimento? Quais?

Caso necessário, pode ser realizada uma reunião com o gestor para auxílio no levantamento das respostas.

Deve-se enfatizar que o recenseamento se trata apenas de processos rotineiros, e não projetos, ou atividades de exceção. Também deve-se explicar qual o motivo das perguntas, e esclarecer que essa iniciativa não é para melhoria de processos, apenas recenseamento, cujo intuito é ter cadastrado os processos da área. Deve-se anotar todos os processos faltantes indicados pelo gestor da área. Em caso de área nova ou recenseamento original, não haverá lista a ser apresentada, e portanto, deve-se perguntar ao gestor sobre todos os processos que ocorrem na área deles.

Caso haja processos não cadastrados, deve-se perguntar que o gestor explique, em linhas gerais, o trabalho realizado no processo. Isso servirá para que entenda-se melhor qual é o limite entre um processo e outro. Deve-se especificar os limites entre processos levando em consideração a divisão do trabalho atual da gerência e as entregas parciais (marcos) que são feitas para se chegar ao resultado final (do processo de negócio). Em caso de conflito no estabelecimento da quantidade de processos, deve-se acatar a posição da área entrevistada. Além do nome dos processos, como resultado da reunião deve-se ter a descrição do processo. A descrição deve conter o objetivo do processo, que afeta o processo de negócio.

COMPETÊNCIAS:

- Conduz reunião com clareza e objetividade de acordo com roteiro pré-estabelecido.

ARTEFATOS USADOS NESTA ATIVIDADE: Planilha de Recenseamento de Processos - SIA. CONTINUIDADE: esta etapa finaliza o procedimento.

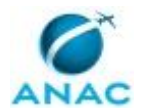

### **5.3 Elaborar e Publicar MPR da SIA**

Este processo tem por objetivo determinar os passos que devem ser seguidos para o mapeamento dos processos de trabalho e a elaboração e publicação de Manuais de Procedimentos da SIA.

O processo contém, ao todo, 7 etapas. A situação que inicia o processo, chamada de evento de início, foi descrita como: "Demanda de Elaboração de MPR", portanto, este processo deve ser executado sempre que este evento acontecer. Da mesma forma, o processo é considerado concluído quando alcança seu evento de fim. O evento de fim descrito para esse processo é: "MPR aprovado e publicado.

Os grupos envolvidos na execução deste processo são: COPS - Processos, O COPS.

Para que este processo seja executado de forma apropriada, é necessário que o(s) executor(es) possua(m) as seguintes competências: (1) Desenha os fluxos dos Processos de Trabalho, utilizando as funcionalidades do Visio, conforme orientação do Manual de Referência de Mapeamento de Processos; (2) Elabora Manuais de Procedimentos Internos, com base nas atividades executadas, conforme manual de referência do mapeamento de processos na ANAC; (3) Conduz reunião com clareza e objetividade de acordo com roteiro pré-estabelecido; (4) Cadastra processo de trabalho no sistema GFT, de acordo com as orientações previstas no Manual de Gerenciamento de Processos da ANAC.

Também será necessário o uso dos seguintes artefatos: "Preenchimento Dinâmico de Artefatos", "Preenchimento Dinâmico - Documentos SEI e Ciência", "Métricas para Mapeamento", "Formas da Notação de Mapeamento de Processos", "Checklist de Qualidade de Manual de Procedimento", "E-Mail Padrão - Solicitação de Validação do Gestor da Área", "Manual de Referência de Mapeamento de Processos", "Numeração Padrão de MPR na SIA", "Memorando para Publicação de MPR na SIA", "Manual de Referência de Mapeamento de Competências", "E-Mail Padrão - Indicação para Mapeamento de Processo de Trabalho da SIA".

Abaixo se encontra(m) a(s) etapa(s) a ser(em) realizada(s) na execução deste processo e o diagrama do fluxo.

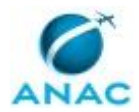

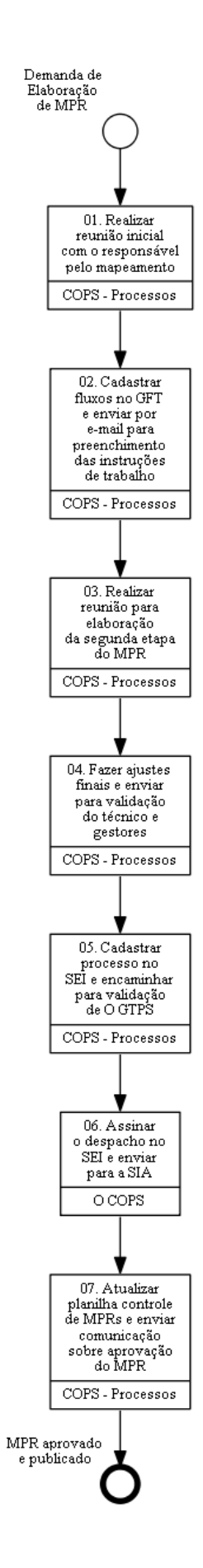

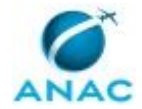

## **01. Realizar reunião inicial com o responsável pelo mapeamento**

RESPONSÁVEL PELA EXECUÇÃO: COPS - Processos.

DETALHAMENTO: COPS - Processos deve contatar o gestor da área envolvida, solicitando os servidores que participarão do mapeamento. O contato pode ser informal ou via e-mail, conforme artefato E-Mail Padrão - Indicação para Mapeamento de Processo de Trabalho da SIA, contendo os dados do processo a ser mapeado. Para descobrir o nome do gestor, devese procurar no sistema GFT - Áreas e Grupos.

Antes de realizar a reunião inicial o servidor da COPS - Processos deve verificar se o processo que será mapeado já possui versões antigas em outros MPR na superintendência, em vigor ou em minutas esperando publicação. Para isso, deve-se verificar o cadastro do MPR no sistema GFT - Manual de Procedimento.

Em seguida, deve-se reservar sala com notebook e projetor e agendar a reunião no Outlook com as pessoas indicadas para realizar o mapeamento.

Em caso do(s) servidor(es) estar(em) localizado(s) em localidades distintas, deve-se agendar uma videoconferência.

Durante a reunião: a COPS - Processos deve repassar, de forma geral, o motivo e o papel de todos os envolvidos. Pedir, aos participantes, para explicarem, em linhas gerais, como se dá o processo: objetivo do processo, produto, início, fim, etapas principais, pessoas envolvidas, razão, e ligação com outros processos. Verificar duas coisas: se as mudanças propostas são compatíveis com o histórico de alterações desse MPR; e se será necessário a automação de processos no SEI. Caso a automação seja necessária, solicitar os documentos que serão automatizados.

Abrir o Visio através de conexão remota e criar um arquivo na pasta de rede da GTPS. Utilizar as Formas da Notação de Mapeamento de Processos e realizar o mapeamento de acordo com o artefato Manual de Referência de Mapeamento de Processos, em conjunto com os entrevistados. Verificar se o mapa possui todas as informações do processo, e o fluxo do evento de início ao evento de fim.

Após o mapeamento dos processos, a COPS - Processos deve sugerir o MPR onde os processos mapeados serão inseridos utilizando-se o sistema GFT - Processos de Trabalho, possibilitando que os participantes opinem sobre a alocação do processo no MPR feito na etapa anterior.

A entrevista deve decorrer de acordo com o capítulo de Boas Práticas do Manual de Referência de Mapeamento de Processos.

Após a reunião: A COPS - Processos deve realizar anotação no sistema GFT - Demandas, relatando de forma sucinta o resultado da última reunião. COMPETÊNCIAS:

- Desenha os fluxos dos Processos de Trabalho, utilizando as funcionalidades do Visio, conforme orientação do Manual de Referência de Mapeamento de Processos.

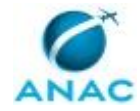

- Elabora Manuais de Procedimentos Internos, com base nas atividades executadas, conforme manual de referência do mapeamento de processos na ANAC.

- Conduz reunião com clareza e objetividade de acordo com roteiro pré-estabelecido.

ARTEFATOS USADOS NESTA ATIVIDADE: Formas da Notação de Mapeamento de Processos, Manual de Referência de Mapeamento de Processos, E-Mail Padrão - Indicação para Mapeamento de Processo de Trabalho da SIA.

SISTEMAS USADOS NESTA ATIVIDADE: SEI, GFT - Manual de Procedimento, GFT - Demandas, GFT- Sistemas Externos, GFT - Processos de Trabalho, GFT - Áreas e Grupos.

CONTINUIDADE: deve-se seguir para a etapa "02. Cadastrar fluxos no GFT e enviar por email para preenchimento das instruções de trabalho".

# **02. Cadastrar fluxos no GFT e enviar por e-mail para preenchimento das instruções de trabalho**

RESPONSÁVEL PELA EXECUÇÃO: COPS - Processos.

DETALHAMENTO: COPS - Processos deve, no sistema GFT - Processos de Trabalho, cadastrar uma nova revisão do processo, caso já exista, ou um processo novo, caso ele esteja sendo mapeado pela primeira vez. Cadastrar informações do título do elemento, tipo, sequência de atividades, área ou grupo responsável pelas etapas e upload do mapa de processo. Ao nomear eventos (início ou fim), deve-se descrevê-los no sistema de forma específica para o processo sendo cadastrado, lembrando que em momento algum um evento pode ter o mesmo nome que outro evento (mesmo em outro mapa). Os nomes dos eventos não devem iniciar-se com verbos.

Se houver automação do processo o SEI, deve-se inserir os documentos que serão automatizados na aba "Processos e Documentos Elaborados". Será necessário informar se será um novo processo administrativo no SEI. Informar o Título do processo, tipo de processo e especificação. Em seguida, inserir o texto padrão e código dos dados que deverão ser preenchidos automaticamente, de acordo com os artefatos Preenchimento Dinâmico - Documentos SEI e Ciência e Preenchimento Dinâmico de Artefatos para consulta dos códigos.

Quando o processo de trabalho estiver relacionado a um MPR existente, deve-se alocar o processo neste MPR. Caso o MPR identificado esteja em vigor, este procedimento constará em uma revisão deste manual. Para isso, deve-se criar uma nova versão de MPR, no sistema. Anotar no campo de justificativa que a nova versão do MPR está sendo gerada para incluir a nova versão do processo.

Caso contrário, deve-se criar um novo MPR, e descrever o propósito do manual. Verificar se há outros processos nos sistemas que sejam correlatos ao processo que irá fazer parte desse MPR. Em caso positivo, listá-los no novo MPR em questão. Na tela de criação do novo MPR, deve-se selecionar a SIA como área responsável pela aprovação, e na data de aprovação, uma data qualquer do futuro, que será ajustada posteriormente para refletir a data da real assinatura do documento. A numeração do MPR deve respeitar a tabela do artefato Numeração Padrão de MPR na SIA.

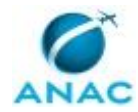

Por fim, deve-se gerar o documento em word e enviá-lo ao servidor da área para preenchimento das instruções de trabalho. Deve ser acordado um prazo para elaboração da instrução de trabalho pela área e COPS - Processos deve se colocar à disposição para a ajuda necessária. Após receber as instruções de trabalho preenchidas, COPS - Processos deve inseri-las no sistema e agendar reunião para elaboração da segunda etapa do MPR. COMPETÊNCIAS:

- Cadastra processo de trabalho no sistema GFT, de acordo com as orientações previstas no Manual de Gerenciamento de Processos da ANAC.

- Elabora Manuais de Procedimentos Internos, com base nas atividades executadas, conforme manual de referência do mapeamento de processos na ANAC.

ARTEFATOS USADOS NESTA ATIVIDADE: Preenchimento Dinâmico de Artefatos, Preenchimento Dinâmico - Documentos SEI e Ciência, Manual de Referência de Mapeamento de Competências, Manual de Referência de Mapeamento de Processos, Formas da Notação de Mapeamento de Processos, Numeração Padrão de MPR na SIA, Métricas para Mapeamento, Checklist de Qualidade de Manual de Procedimento.

SISTEMAS USADOS NESTA ATIVIDADE: SEI, GFT - Artefatos, GFT - CCHA, GFT - Processos de Trabalho, GFT - Termos, GFT - Manual de Procedimento.

CONTINUIDADE: deve-se seguir para a etapa "03. Realizar reunião para elaboração da segunda etapa do MPR".

## **03. Realizar reunião para elaboração da segunda etapa do MPR**

RESPONSÁVEL PELA EXECUÇÃO: COPS - Processos.

DETALHAMENTO: A segunda etapa do MPR consiste na inserção de artefatos, sistemas, lead time e competências. É importante informar se a etapa agrega valor, se é legalmente necessária e, se for o caso, inserir um prazo para a etapa.

Necessita-se, primeiramente, que as instruções de trabalho de todas as etapas estejam preenchidas. Os artefatos e os sistemas externos devem ser os próximos a serem incluídos, e somente após a conclusão destes detalhamentos deve-se inserir as competências. Caso o sistema em particular não esteja cadastrado, deve-se enviar e-mail para o ESPROC - SPI solicitando o cadastro do novo sistema.

As competências devem ser inseridas somente nas atividades relevantes, conforme o Manual de Referência de Mapeamento de Competências, que são:

1) as atividades que agregam valor; e 2) as atividades que necessitam de conhecimento não óbvio para serem realizadas.

Caso a competência não exista, deve-se cadastrá-la no sistema GFT - CCHA, de acordo com a metodologia do Manual de Referência de Mapeamento de Competências.

Após a reunião, COPS - Processos deve realizar anotação no sistema GFT - Demandas, relatando de forma sucinta o resultado da última reunião.

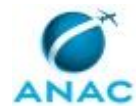

Quando não houver mais necessidade de reunião, a COPS - Processos deve gerar o MPR em Word no sistema GFT - Manual de Procedimento e verificar se não há erros ou informações desatualizadas. Com o documento em Word, é mais fácil verificar se os nomes e descrições de grupos, artefatos e termos estão corretos, assim como é fácil identificar erros de ortografia. Em caso de erros, corrigi-los.

A qualidade do manual de procedimentos elaborado será verificada pelo COPS - Processos, utilizando o Checklist de Qualidade de Manual de Procedimento.

### COMPETÊNCIAS:

- Desenha os fluxos dos Processos de Trabalho, utilizando as funcionalidades do Visio, conforme orientação do Manual de Referência de Mapeamento de Processos.

- Elabora Manuais de Procedimentos Internos, com base nas atividades executadas, conforme manual de referência do mapeamento de processos na ANAC.

- Conduz reunião com clareza e objetividade de acordo com roteiro pré-estabelecido.

ARTEFATOS USADOS NESTA ATIVIDADE: Manual de Referência de Mapeamento de Competências, E-Mail Padrão - Solicitação de Validação do Gestor da Área, Checklist de Qualidade de Manual de Procedimento.

SISTEMAS USADOS NESTA ATIVIDADE: GFT - CCHA, GFT - Demandas, GFT - Manual de Procedimento.

CONTINUIDADE: deve-se seguir para a etapa "04. Fazer ajustes finais e enviar para validação do técnico e gestores".

## **04. Fazer ajustes finais e enviar para validação do técnico e gestores**

RESPONSÁVEL PELA EXECUÇÃO: COPS - Processos.

DETALHAMENTO: Deve-se verificar no sistema GFT - CCHA se todas as competências publicadas no MPR foram validadas, já que competências não validadas podem mudar de redação a qualquer momento e, portanto, não podem ser aprovadas. Em caso de competências não validadas, deve-se pedir ao responsável pela validação das competências que o faça o mais rápido possível.

Verificar também, no documento do Word, se a descrição dos processos e a descrição do MPR estão de acordo com seu conteúdo. Caso não estejam, proceder aos ajustes.

Nesta etapa, os termos devem ser adicionados ao MPR. Deve-se colocar como termos:

- 1) Todas as siglas que aparecem no MPR.
- 2) Todas as expressões técnicas.
- 3) Traduções, se existirem.

Caso o termo que se deseja adicionar ao MPR não exista, deve-se cadastrá-lo no sistema GFT - Termos

Verificar também se os mapas em Visio, cadastrados no GFT - Processos de Trabalho, estão de acordo com a versão final de cada processo cadastrado no MPR. Em caso negativo, devese ajustar o Visio e atualizá-lo no mesmo sistema. Atualizar também nesse sistema, os dados

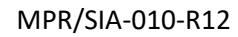

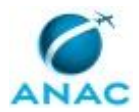

de frequência de disparo do processo, caso ele seja periódico, e as áreas/grupos com liberdade de solicitar o seu disparo.

COPS - Processos deve verificar se o MPR está conforme os itens do artefato Checklist de Qualidade de Manual de Procedimento. Adicionalmente, verificar se o manual:

1) Possui instruções de trabalho claras, de tal forma que um leigo consiga entendê-las.

2) Se a modelagem de dados foi feita corretamente.

3) Se não foram esquecidas etapas.

4) Se as etapas passivas foram usadas de forma adequada.

5) Se os eventos de início e fim são apropriados.

6) Se as etapas mais significativas possuem competências declaradas.

7) Se todas as etapas possuem seu lead time descrito

8) Se todos os Processos de Trabalho possuem a aba de Execução preenchida, informando corretamente a estimativa de vezes que o processo é executado ao ano

Em caso de problemas, deve-se anotá-los no próprio documento usando comentários ou a funcionalidade "Controlar Alterações" e encaminhar por e-mail para o responsável pelo mapeamento na área.

Caso o MPR esteja conforme, então COPS - Processos deve solicitar por e-mail ou pessoalmente a validação do gestor da área responsável pelo MPR. Caso necessário devem ser providenciados os ajustes e, somente após validação, deve-se seguir para a etapa de cadastrar processo no SEI.

ARTEFATOS USADOS NESTA ATIVIDADE: Checklist de Qualidade de Manual de Procedimento.

SISTEMAS USADOS NESTA ATIVIDADE: GFT - Processos de Trabalho, GFT - Termos, GFT - CCHA, GFT - Manual de Procedimento.

CONTINUIDADE: deve-se seguir para a etapa "05. Cadastrar processo no SEI e encaminhar para validação de O GTPS".

## **05. Cadastrar processo no SEI e encaminhar para validação de O GTPS**

RESPONSÁVEL PELA EXECUÇÃO: COPS - Processos.

DETALHAMENTO: Utilizando o GFT - Demandas, COPS - Processos deve clicar na aba "SEI" e incluir despacho como documento de um novo processo administrativo. Em seguida preencher na especificação o número do MPR e clicar em "OK". Será aberta a janela de edição do memorando. Deve-se clicar em "Restaurar Texto Padrão", o texto será preenchido automaticamente. Se necessário, fazer alterações no texto do documento e clicar em OK.

Feito isso, o sistema irá incluir automaticamente o processo "Organização e Funcionamento: Manual de Procedimentos - MPR" no SEI e gerar o número de protocolo. Em seguida inserir a minuta do MPR como documento externo e finalmente conferir o processo no SEI.

Caso esteja de acordo com o conteúdo e forma, COPS - Processos deve assinar o despacho no SEI. Por fim, deve enviar o processo à SIA, selecionando apenas a opção "enviar e-mail de notificação".

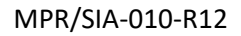

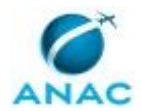

ARTEFATOS USADOS NESTA ATIVIDADE: Memorando para Publicação de MPR na SIA. SISTEMAS USADOS NESTA ATIVIDADE: SEI, GFT - Demandas.

DOCUMENTOS E PROCESSOS ADMINISTRATIVOS ELABORADOS NESTA ATIVIDADE:

1. Publicação de MPR da SIA

1.1. Despacho de Publicação/revisão MPR/SIA (Despacho)

1.2. Manual de Procedimento/sia (Manual de Procedimento - MPR)

CONTINUIDADE: deve-se seguir para a etapa "06. Assinar o despacho no SEI e enviar para a SIA".

### **06. Assinar o despacho no SEI e enviar para a SIA**

RESPONSÁVEL PELA EXECUÇÃO: O Cops.

DETALHAMENTO: Caso esteja de acordo com o conteúdo e forma, O COPS deve assinar o despacho no SEI e enviar o processo à SIA

CONTINUIDADE: deve-se seguir para a etapa "07. Atualizar planilha controle de MPRs e enviar comunicação sobre aprovação do MPR".

## **07. Atualizar planilha controle de MPRs e enviar comunicação sobre aprovação do MPR**

RESPONSÁVEL PELA EXECUÇÃO: COPS - Processos.

DETALHAMENTO: Após monitorar a aprovação do MPR pela SIA e envio para publicação, o COPS - Processos deverá gerar no GFT uma versão .doc e uma versão .pdf do processo de trabalho e salvar na pasta de arquivos do Microsoft Teams, na Equipe COPS, Canal "Processos". Existem pastas específicas para as versões .doc e .pdf. Os arquivos de versões anteriores deverão ser removidos. Feito o upload dos arquivos, deve-se atualizar a planilha "MPRs" disponível na rede da COPS. Referida planilha deve ser preenchida com as informações da versão do MPR, área gestora do processo, link para a versão .doc, link para a versão .pdf, nº do processo SEI de aprovação e se o MPR é restrito ou não.

Feitas essas modificações, deve-se encaminhar e-mail aos responsáveis a fim de informar sobre o envio do MPR para publicação. Na oportunidade, deve-se comunicar sobre a existência do Relatório de MPRs disponível no Portal de Relatórios da ANAC, salientando a possibilidade de se obter uma versão pdf e doc do manual naquele sistema.

SISTEMAS USADOS NESTA ATIVIDADE: Relatório de Mprs, Planilha "Mprs", Arquivos do Canal de Processos da Equipe COPS.

CONTINUIDADE: esta etapa finaliza o procedimento.

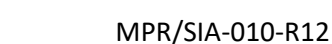

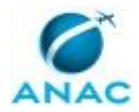

### **5.4 Elaborar PDTI na SIA**

Este processo de trabalho consiste na elaboração do PDTI (Plano Diretor da Tecnologia da Informação) da SIA, ou seja, tem por finalidade entregar à STI as principais demandas por novos softwares, utilizando formulário padrão definido pela STI.

O processo contém, ao todo, 3 etapas. A situação que inicia o processo, chamada de evento de início, foi descrita como: "Solicitação de levantamento de demandas do PDTI", portanto, este processo deve ser executado sempre que este evento acontecer. O solicitante deve seguir a seguinte instrução: 'Esse processo de trabalho é disparado por demanda da STI pelo PDTI da SIA no início do ano para que a STI tenha condições de providenciar os softwares solicitados ao longo do ano'.

O processo é considerado concluído quando alcança seu evento de fim. O evento de fim descrito para esse processo é: "Proposta de PDTI elaborada.

Os grupos envolvidos na execução deste processo são: COPS - Sistemas, O COPS.

Para que este processo seja executado de forma apropriada, é necessário que o(s) executor(es) possuam a seguinte competência: (1) Preenche o formulário de inclusão de demandas da SIA no PDTI, com atenção aos detalhes.

Também será necessário o uso dos seguintes artefatos: "Minuta de Memorando da SIA à STI - Levantamento de Demandas PDTI", "Formulário de Inclusão de Demandas - PDTI".

Abaixo se encontra(m) a(s) etapa(s) a ser(em) realizada(s) na execução deste processo e o diagrama do fluxo.

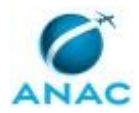

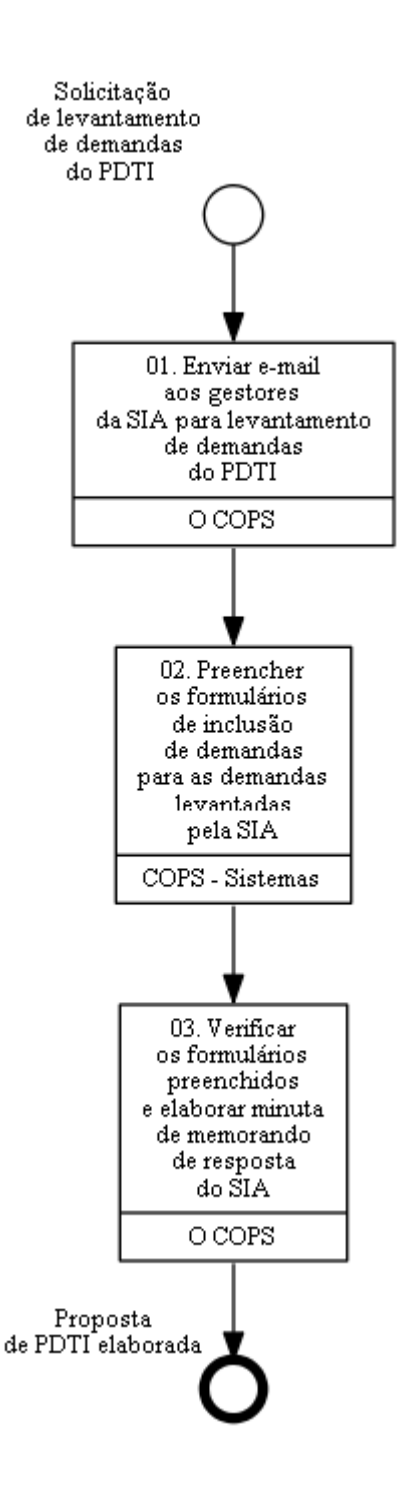

# **01. Enviar e-mail aos gestores da SIA para levantamento de demandas do PDTI**

### RESPONSÁVEL PELA EXECUÇÃO: O Cops.

DETALHAMENTO: O COPS deve enviar e-mail aos gestores da SIA, informando sobre a necessidade de levantamento de demandas de TI para a construção do PDTI. Devem ser encaminhados, anexo a esse e-mail, os formulários de PDTI que não foram entregues/incluídos no último PDTI. Deve-se questionar aos gestores se ainda existe a

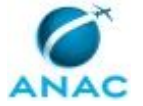

necessidade de solicitar as demandas pendentes do último PDTI e se existem novas demandas a serem incluídas. Por fim, deve-se estabelecer um prazo de resposta condizente àquele estabelecido pela STI.

CONTINUIDADE: deve-se seguir para a etapa "02. Preencher os formulários de inclusão de demandas para as demandas levantadas pela SIA".

# **02. Preencher os formulários de inclusão de demandas para as demandas levantadas pela SIA**

RESPONSÁVEL PELA EXECUÇÃO: COPS - Sistemas.

DETALHAMENTO: A COPS - Sistemas deve preencher o artefato Formulário de Inclusão de Demandas para as demandas levantadas pela SIA. É necessário o preenchimento de um formulário para cada demanda a ser incluída no PDTI. Caso surja alguma dúvida durante o preenchimento, a COPS - Sistemas deve solicitar esclarecimentos junto à gerência da SIA que fez a solicitação. Por fim, deve-se salvar os formulários preenchidos no seguinte endereço de rede \\svcrj1201\anac\SIA\SIA COMUM\GTPS\Sistemas\PDTI\<20XX-20XX>

COMPETÊNCIAS:

- Preenche o formulário de inclusão de demandas da SIA no PDTI, com atenção aos detalhes.

ARTEFATOS USADOS NESTA ATIVIDADE: Formulário de Inclusão de Demandas - PDTI.

CONTINUIDADE: deve-se seguir para a etapa "03. Verificar os formulários preenchidos e elaborar minuta de memorando de resposta do SIA".

## **03. Verificar os formulários preenchidos e elaborar minuta de memorando de resposta do SIA**

RESPONSÁVEL PELA EXECUÇÃO: O Cops.

DETALHAMENTO: O COPS deve verificar se para cada demanda a ser incluída no PDTI, existe um formulário preenchido no endereço de rede: \\svcrj1201\anac\SIA\SIA

COMUM\GTPS\Sistemas\PDTI\<20XX-20XX>. Em seguida, deve verificar se foi utilizado o artefato correto nos formulários e se todos os campos foram preenchidos corretamente. Por fim, deve elaborar minuta de memorando de resposta do SIA à STI, segundo o artefato Minuta de Memorando da SIA à STI - Levantamento de Demandas PDTI.

ARTEFATOS USADOS NESTA ATIVIDADE: Minuta de Memorando da SIA à STI - Levantamento de Demandas PDTI, Formulário de Inclusão de Demandas - PDTI.

CONTINUIDADE: esta etapa finaliza o procedimento.

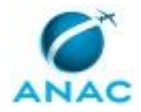

### **5.5 Atualizar a Intranet da SIA**

Este processo de trabalho estabelece os procedimentos de atualização da Intranet da SIA, que é mantida pela GTPS. A solicitação de atualização pode ser feita por qualquer servidor da SIA e o procedimento de atualização é realizado utilizando as ferramentas Tortoise SVN e Jenkins.

O processo contém uma etapa. A situação que inicia o processo, chamada de evento de início, foi descrita como: "Solicitação de atualização da intranet", portanto, este processo deve ser executado sempre que este evento acontecer. O solicitante deve seguir a seguinte instrução: 'Esse evento ocorre na existência de nova solicitação de atualização da intranet'.

O processo é considerado concluído quando alcança seu evento de fim. O evento de fim descrito para esse processo é: "Intranet atualizada.

Os grupos envolvidos na execução deste processo são: COPS - Sistemas, O COPS.

Abaixo se encontra(m) a(s) etapa(s) a ser(em) realizada(s) na execução deste processo e o diagrama do fluxo.

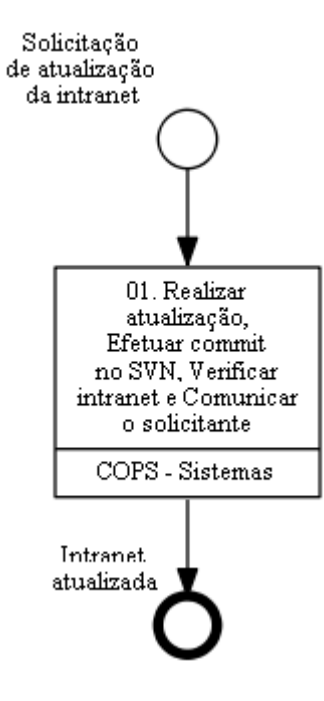

# **01. Realizar atualização, Efetuar commit no SVN, Verificar intranet e Comunicar o solicitante**

RESPONSÁVEL PELA EXECUÇÃO: COPS - Sistemas.

DETALHAMENTO: O COPS - Sistemas deve acessar o endereço de rede:

\\svcdf1001\ANAC\Público ANAC\SIA\Intranet\01.Sistema\06.Implementacao\01.Aplicacao e efetuar as modificações solicitadas nos arquivos necessários.

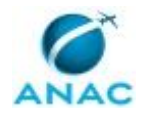

O COPS - Sistemas deve acessar o endereço de rede: \\svcdf1001\ANAC\Público ANAC\SIA\Intranet\01.Sistema\06.Implementacao\01.Aplicacao, clicar com o botão direito em qualquer espaço vazio e selecionar SVN Commit... Dentro da janela que irá aparecer, deve descrever as mudanças realizadas na caixa de texto na parte superior da janela e selecionar/adicionar os arquivos que foram atualizados na caixa de texto na parte inferior da janela. Nesse momento é interessante também verificar as modificações implementadas no código, que podem ser acessadas ao dar um clique duplo sobre o arquivo. Estando tudo conforme a solicitação original, deve-se clicar em Ok.

Em seguida a COPS - Sistemas deve acessar o Jenkins utilizando um browser através da URL "https://ic.anac.gov.br/jenkins", logar com usuário e senha de rede, ir na aba "Tudo", clicar em "SIA trunk. Caso já tenha sido tentada uma homologação anterior para esta modificação, selecionar no Changelog "Homologar correção ou ajuste", caso contrário, selecionar "Iniciar Homologação de nova Especificação". Clicar em "Construir Agora", e clicar em "Construir". Ao término da construção do ambiente de homologação, o COPS - Sistemas deve retornar à aba "Tudo" do Jenkins, clicar em "SIA trunk, na janela que aparecerá, clicar em "Construir Agora", selecionar no changelog "Promover Homologação para Produção"e clicar em "Construir".

O COPS - Sistemas deve acessar a Intranet da SIA, através da url: intranet.anac.gov.br/SIA e verificar se todas as modificações realizadas estão funcionando corretamente.

O COPS - Sistemas deve enviar e-mail ao solicitante comunicando a implementação da modificação solicitada na Intranet da SIA.

CONTINUIDADE: esta etapa finaliza o procedimento.

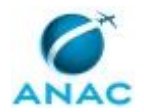

### **5.6 Desenvolver Sistemas e Projetos na SIA**

Este processo de trabalho estabelece os procedimentos para desenvolvimento de projetos e sistemas na SIA.

O processo contém, ao todo, 5 etapas. A situação que inicia o processo, chamada de evento de início, foi descrita como: "Necessidade de desenvolver ou modificar sistemas e projetos da SIA", portanto, este processo deve ser executado sempre que este evento acontecer. Da mesma forma, o processo é considerado concluído quando alcança seu evento de fim. O evento de fim descrito para esse processo é: "Sistema ou Projeto finalizado.

O grupo envolvido na execução deste processo é: COPS - Sistemas.

Abaixo se encontra(m) a(s) etapa(s) a ser(em) realizada(s) na execução deste processo e o diagrama do fluxo.

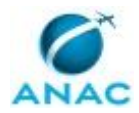

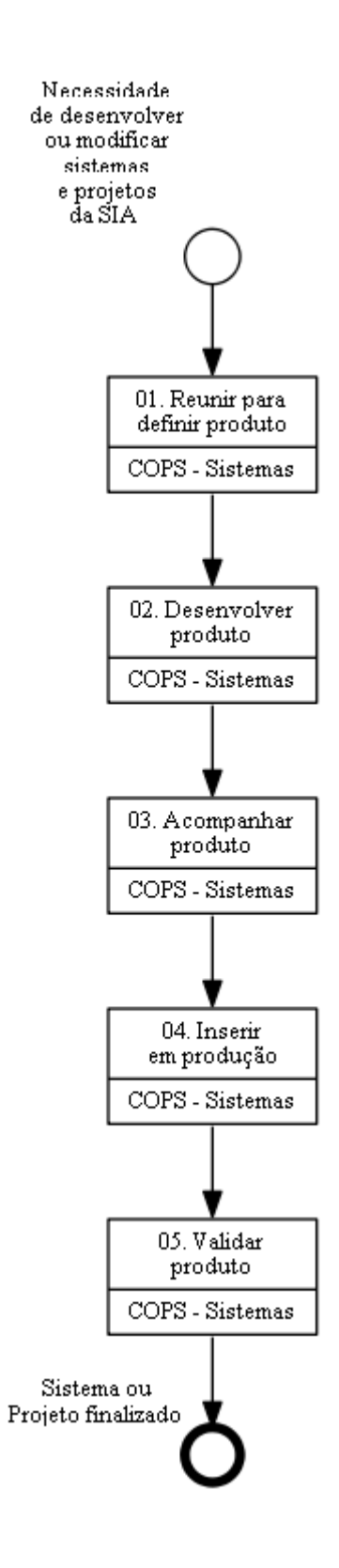

# **01. Reunir para definir produto**

RESPONSÁVEL PELA EXECUÇÃO: COPS - Sistemas.

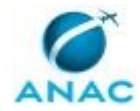

DETALHAMENTO: Realização de reuniões ou tratativas por e-mail ou outros meios com os clientes no intuito de compreender o escopo do projeto e levantar os requisitos do produto. Isso deverá ser registrado dentro do produto "Desenvolvimento de Sistemas e Projetos na SIA" constante no ARP, dentro da etapa "Reunião para definição do Produto"

SISTEMAS USADOS NESTA ATIVIDADE: Aplicativo de Registro de Produção - ARP.

CONTINUIDADE: deve-se seguir para a etapa "02. Desenvolver produto".

## **02. Desenvolver produto**

RESPONSÁVEL PELA EXECUÇÃO: COPS - Sistemas.

DETALHAMENTO: Execução das etapas necessárias para concretização do produto. Esta etapa pode envolver os mais diversos tipos de ação, tais como o desenvolvimento de paineis no Power BI, levantamento de informações, elaboração de documentos no SEI,

desenvolvimento de aplicativo utilizando-se a ferramenta Apex etc.

SISTEMAS USADOS NESTA ATIVIDADE: Aplicativo de Registro de Produção - ARP.

CONTINUIDADE: deve-se seguir para a etapa "03. Acompanhar produto".

## **03. Acompanhar produto**

RESPONSÁVEL PELA EXECUÇÃO: COPS - Sistemas.

DETALHAMENTO: Quando for necessário, deve-se executar reuniões para discussões sobre o andamento do projeto, levantamento de informações entre outras ações. Essa atividade pode ou não ser necessária, a depender da complexidade do produto a ser entregue e do grau de maturidade dos requisitos inicialmente levantados na etapa 1.

SISTEMAS USADOS NESTA ATIVIDADE: Aplicativo de Registro de Produção - ARP.

CONTINUIDADE: deve-se seguir para a etapa "04. Inserir em produção".

## **04. Inserir em produção**

RESPONSÁVEL PELA EXECUÇÃO: COPS - Sistemas.

DETALHAMENTO: Nesta etapa são realizadas ações necessárias para se colocar o sistema em ambiente de produção ou para implementação do produto resultado do projeto validado pela área.

SISTEMAS USADOS NESTA ATIVIDADE: Aplicativo de Registro de Produção - ARP. CONTINUIDADE: deve-se seguir para a etapa "05. Validar produto".

## **05. Validar produto**

RESPONSÁVEL PELA EXECUÇÃO: COPS - Sistemas.

DETALHAMENTO: Esta etapa consiste na realização de tratativas com os clientes no intuito de apresentar o produto desenvolvido e validar com a área o atendimento dos requisitos. SISTEMAS USADOS NESTA ATIVIDADE: Aplicativo de Registro de Produção - ARP.

CONTINUIDADE: esta etapa finaliza o procedimento.

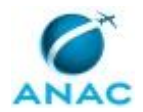

### **5.7 Preparar Ambiente de Desenvolvimento**

Este processo de trabalho estabelece os procedimentos para verificar e realizar a preparação de ambiente de desenvolvimento em computador local a ser utilizado pela GTPS - Sistemas.

O processo contém uma etapa. A situação que inicia o processo, chamada de evento de início, foi descrita como: "Necessidade de preparar ambiente de desenvolvimento", portanto, este processo deve ser executado sempre que este evento acontecer. Da mesma forma, o processo é considerado concluído quando alcança seu evento de fim. O evento de fim descrito para esse processo é: "Ambiente de Desenvolvimento Preparado.

O grupo envolvido na execução deste processo é: COPS - Sistemas.

Para que este processo seja executado de forma apropriada, é necessário que o(s) executor(es) possuam a seguinte competência: (1) Verifica com atenção os softwares instalados em computador da ANAC.

Também será necessário o uso do seguinte artefato: "Lista de Softwares para Ambiente de Desenvolvimento da SIA".

Abaixo se encontra(m) a(s) etapa(s) a ser(em) realizada(s) na execução deste processo e o diagrama do fluxo.

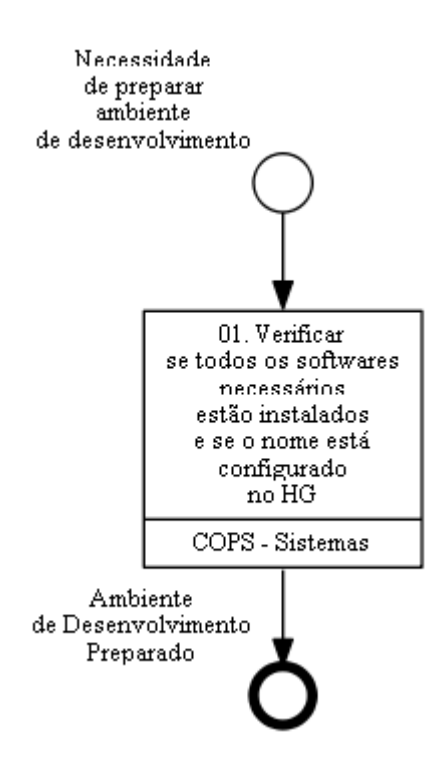

**01. Verificar se todos os softwares necessários estão instalados e se o nome está configurado no HG**

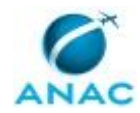

#### RESPONSÁVEL PELA EXECUÇÃO: COPS - Sistemas.

DETALHAMENTO: A COPS - Sistemas deve verificar se os softwares estão instalados no computador da ANAC, segundo a lista de softwares contidas no artefato Lista de Softwares para Ambiente de Desenvolvimento da SIA.

Caso algum dos softwares não esteja instalado no computador, deve-se abrir um chamado no HelpDesk da TI para a instalação do(s) programa(s) não instalado(s). O chamado deve ser aberto utilizando o portal de Portal de Serviços da ANAC, cuja url é

https://servicosti.anac.gov.br/. Ao abrir o chamado é necessário informar o login do servidor e o número de patrimônio do computador da ANAC.

A COPS - Sistemas deve verificar se o nome está configurado no HG, para tal deve abrir o Windows Explorer na pasta "C:\SASIA" ou "D:\SASIA", clicar com o botão direito do mouse, e clicar na opção "TortoiseHg -> Global Settings". Na parte esquerda da janela, deve selecionar a opção "Consolidação". Na parte direita da tela, deve preencher o campo "Nome de usuário" com seu email da ANAC e clicar em Ok.

COMPETÊNCIAS:

- Verifica com atenção os softwares instalados em computador da ANAC.

ARTEFATOS USADOS NESTA ATIVIDADE: Lista de Softwares para Ambiente de Desenvolvimento da SIA.

SISTEMAS USADOS NESTA ATIVIDADE: Portal de Serviços da ANAC.

CONTINUIDADE: esta etapa finaliza o procedimento.

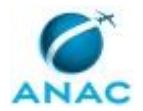

### **5.8 Definir Fontes de Dados dos Indicadores na SIA 2.0**

Este processo consiste em determinar os responsáveis pela aferição e gestão dos indicadores na SIA.

O processo contém uma etapa. A situação que inicia o processo, chamada de evento de início, foi descrita como: "Necessidade de definir os responsáveis pelos indicadores identificada", portanto, este processo deve ser executado sempre que este evento acontecer. Da mesma forma, o processo é considerado concluído quando alcança seu evento de fim. O evento de fim descrito para esse processo é: "Responsáveis pelos indicadores definidos.

O grupo envolvido na execução deste processo é: O COPS.

Para que este processo seja executado de forma apropriada, o executor irá necessitar do seguinte artefato: "Indicadores SIA - E-Mail Pontos Focais".

Abaixo se encontra(m) a(s) etapa(s) a ser(em) realizada(s) na execução deste processo e o diagrama do fluxo.

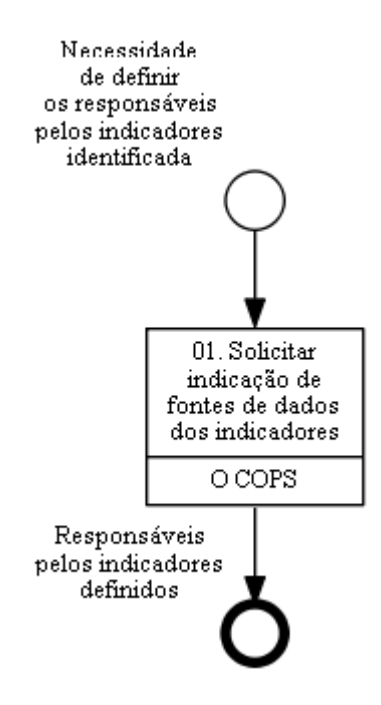

## **01. Solicitar indicação de fontes de dados dos indicadores**

RESPONSÁVEL PELA EXECUÇÃO: O Cops.

DETALHAMENTO: A necessidade de definir responsáveis pelos indicadores na SIA geralmente ocorre quando ha necessidade de elaboração de um novo indicador, a troca de ciclo de acompanhamento dos indicadores ou a saída de um dos responsáveis. Identificada a necessidade, O COPS deverá enviar e-mail aos gestores das áreas envolvidas solicitando informações sobre as fontes de dados para cada indicador. O COPS deve também definir um

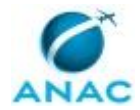

ou mais responsáveis, na COOPS, pela gestão dos indicadores (COPS/SIA - Indicadores Estratégicos).

ARTEFATOS USADOS NESTA ATIVIDADE: Indicadores SIA - E-Mail Pontos Focais. CONTINUIDADE: esta etapa finaliza o procedimento.

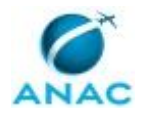

### **5.9 Elaborar Indicadores SIA 2.0**

Este processo consiste em elaborar indicadores no âmbito da SIA.

O processo contém, ao todo, 3 etapas. A situação que inicia o processo, chamada de evento de início, foi descrita como: "Necessidade de elaborar indicadores SIA identificada", portanto, este processo deve ser executado sempre que este evento acontecer. Da mesma forma, o processo é considerado concluído quando alcança seu evento de fim. O evento de fim descrito para esse processo é: "Proposta de indicadores SIA definida.

Os grupos envolvidos na execução deste processo são: COPS/SIA - Indicadores Estratégicos, O COPS.

Para que este processo seja executado de forma apropriada, é necessário que o(s) executor(es) possua(m) as seguintes competências: (1) Elabora proposta de indicadores da SIA, com escopo abrangente e descrição precisa, considerando o planejamento estratégico da ANAC, os processos e indicadores da SIA, o sistema de medição de desempenho adotado e técnicas de elaboração de indicadores; (2) Julga a adequação da proposta de indicadores da SIA, de forma objetiva, considerando o planejamento estratégico da ANAC, os processos e indicadores da SIA, o sistema de medição de desempenho adotado e técnicas de elaboração de indicadores; (3) Formula as diretrizes para a elaboração de indicadores da SIA, com escopo abrangente e encadeamento lógico, considerando o planejamento estratégico da ANAC, os processos e indicadores da SIA e o sistema de medição de desempenho adotado.

Abaixo se encontra(m) a(s) etapa(s) a ser(em) realizada(s) na execução deste processo e o diagrama do fluxo.

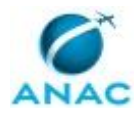

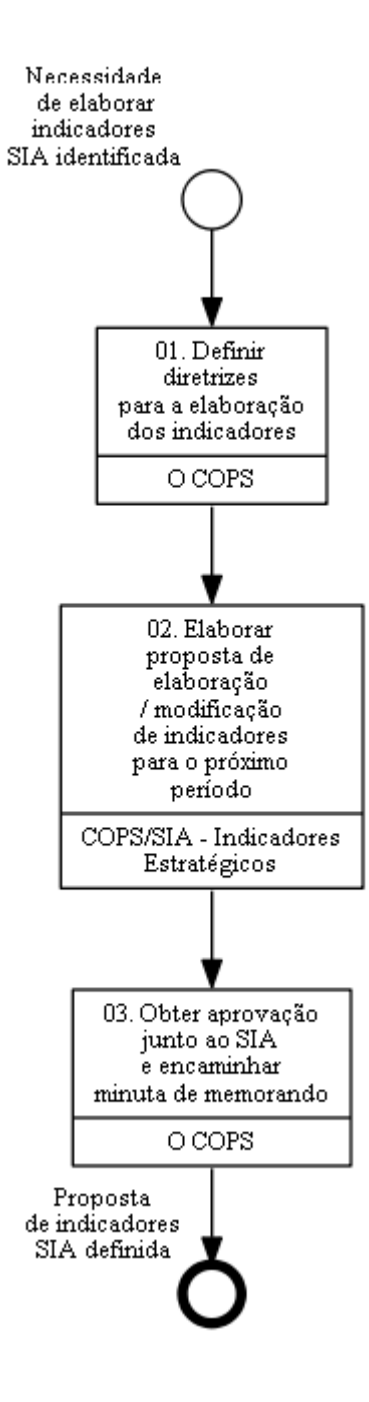

## **01. Definir diretrizes para a elaboração dos indicadores**

RESPONSÁVEL PELA EXECUÇÃO: O Cops.

DETALHAMENTO: Tendo como base o planejamento estratégico da ANAC, os processos de negócio e de trabalho da SIA e os indicadores, metas e resultados existentes deve, O COPS, com o auxílio do COPS/SIA - Indicadores Estratégicos e em diálogo com outras gerências, elaborar proposta de diretrizes a serem seguidas na elaboração de indicadores. Espera-se que, com as diretrizes, sejam indicados os processos de trabalho a serem contemplados com indicadores. Bem como o esboço de possíveis indicadores e metas, além de uma visão do alinhamento existente entre os indicadores da SIA e os objetivos estratégicos da ANAC.

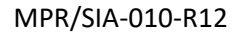

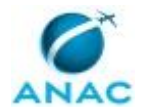

Destaca-se que, para a elaboração da proposta de diretrizes, é importante a comunicação de O COPS e do COPS/SIA - Indicadores Estratégicos com as demais gerências da SIA, não apenas no momento da elaboração, mas durante toda a fase de acompanhamento dos resultados. Esta comunicação permitirá maior facilidade na identificação dos processos de trabalho críticos, no esboço de indicadores e metas e no alinhamento dos indicadores da SIA com os objetivos estratégicos da ANAC.

Alguns pontos a serem considerados na elaboração das diretrizes incluem a priorização dos indicadores existentes, ganhando-se com o efeito de comparação de resultados e a avaliação do desempenho ao longo do tempo, e a existência de algum processo crítico que necessite de acompanhamento e ainda não esteja contemplado nos indicadores e metas atuais.

Por fim, O COPS deverá obter a concordância de O GNAD e de O SIA com as diretrizes para a elaboração dos indicadores e encaminhá-las ao COPS/SIA - Indicadores Estratégicos. Todas as tratativas realizadas com as Gerências, com O GNAD e com O SIA devem ser registradas no Aplicativo de Registro de Produção - ARP, por meio do produto "Informação de Indicadores da SIA"

#### COMPETÊNCIAS:

- Formula as diretrizes para a elaboração de indicadores da SIA, com escopo abrangente e encadeamento lógico, considerando o planejamento estratégico da ANAC, os processos e indicadores da SIA e o sistema de medição de desempenho adotado.

SISTEMAS USADOS NESTA ATIVIDADE: Aplicativo de Registro de Produção - ARP.

CONTINUIDADE: deve-se seguir para a etapa "02. Elaborar proposta de elaboração / modificação de indicadores para o próximo período".

# **02. Elaborar proposta de elaboração / modificação de indicadores para o próximo período**

RESPONSÁVEL PELA EXECUÇÃO: COPS/SIA - Indicadores Estratégicos.

DETALHAMENTO: A partir das diretrizes recebidas, o COPS/SIA - Indicadores Estratégicos deve estabelecer contato com os pontos focais das gerências envolvidas para elaborar proposta de indicadores e metas a serem acompanhados pela SIA. A proposta deverá conter descrição detalhada dos indicadores, principalmente dos itens fórmula de cálculo e metodologia de aferição.

Para a elaboração, devem ser considerados: (i) o planejamento estratégico da ANAC, (ii) as diretrizes recebidas indicando processos da SIA a serem contemplados, o alinhamento com os objetivos estratégicos da ANAC e o esboço de indicadores, (iii) os indicadores e metas do último período e os seus resultados, buscando avaliar quais indicadores e metas devem ser mantidos para o próximo ciclo e quais devem ser modificados, (iv) a viabilidade do levantamento de informações para a aferição do indicador, buscando-se sempre a automatização da aferição e o menor impacto no trabalho das áreas envolvidas, e (v) outros fatores que se mostrarem necessários. Cabe destacar que, sempre que possível, deve ser priorizada a manutenção dos indicadores existentes, ganhando-se com o efeito de comparação de resultados e avaliação do desempenho ao longo do tempo.

Ao final, devem ser preenchidos os formulários com a descrição completa da alteração dos indicadores e encaminhados a O COPS para análise e obtenção de aprovação com O GNAD.

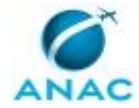

A elaboração da proposta de modificação de indicadores deverá ser registrado no Aplicativo de Registro de Produção - ARP, por meio do produto "Informação de Indicadores da SIA". COMPETÊNCIAS:

- Elabora proposta de indicadores da SIA, com escopo abrangente e descrição precisa, considerando o planejamento estratégico da ANAC, os processos e indicadores da SIA, o sistema de medição de desempenho adotado e técnicas de elaboração de indicadores.

SISTEMAS USADOS NESTA ATIVIDADE: Aplicativo de Registro de Produção - ARP. CONTINUIDADE: deve-se seguir para a etapa "03. Obter aprovação junto ao SIA e encaminhar minuta de memorando".

## **03. Obter aprovação junto ao SIA e encaminhar minuta de memorando**

RESPONSÁVEL PELA EXECUÇÃO: O Cops.

DETALHAMENTO: O COPS deverá analisar a proposta de revisão dos indicadores e metas e instruir processo SEI para obtenção de aprovação junto ao SIA. Para tanto, deverá elaborar despacho no SEI, assinado conjuntamente pelo O COPS e pelo GNAD, colocando o documento em bloco de assinatura e tramitando para referida Gerência.

O despacho deverá conter os formulários de proposta dos indicadores e metas no corpo do próprio despacho. Deve também instruir o SIA sobre a necessidade de envio do processo à SPI.

Caso necessário, deve entrar em contato com o COPS/SIA - Indicadores Estratégicos e a gerência envolvida para eventual alteração na proposta.

A formalização da proposta de modificação de indicadores deverá ser registrado no Aplicativo de Registro de Produção - ARP, por meio do produto "Informação de Indicadores da SIA".

COMPETÊNCIAS:

- Julga a adequação da proposta de indicadores da SIA, de forma objetiva, considerando o planejamento estratégico da ANAC, os processos e indicadores da SIA, o sistema de medição de desempenho adotado e técnicas de elaboração de indicadores.

SISTEMAS USADOS NESTA ATIVIDADE: Aplicativo de Registro de Produção - ARP. PROCESSOS DISPARADOS AO FINAL DESTA ATIVIDADE: 'Processar Minutas Entrantes Via e-Mail "Assinatura.sia"', publicado no MPR/SIA-017-R02, opcionalmente. CONTINUIDADE: esta etapa finaliza o procedimento.

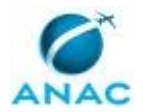

### **5.10 Elaborar Forma de Acompanhamento dos Indicadores SIA**

Este processo consiste em elaborar a forma de acompanhamento dos indicadores relacionados à SIA.

O processo contém uma etapa. A situação que inicia o processo, chamada de evento de início, foi descrita como: "Indicadores SIA definidos", portanto, este processo deve ser executado sempre que este evento acontecer. Da mesma forma, o processo é considerado concluído quando alcança seu evento de fim. O evento de fim descrito para esse processo é: "Ferramenta de acompanhamento dos indicadores SIA concluída.

O grupo envolvido na execução deste processo é: COPS/SIA - Indicadores Estratégicos.

Para que este processo seja executado de forma apropriada, é necessário que o(s) executor(es) possuam a seguinte competência: (1) Elabora ferramenta de acompanhamento dos indicadores da SIA, de forma precisa e atualizada, utilizando softwares e ferramentas disponíveis, noções de sistemas, banco de dados e programação.

Também será necessário o uso do seguinte artefato: "Indicadores SIA - Planilha Monitoramento Indicadores SIA".

Abaixo se encontra(m) a(s) etapa(s) a ser(em) realizada(s) na execução deste processo e o diagrama do fluxo.

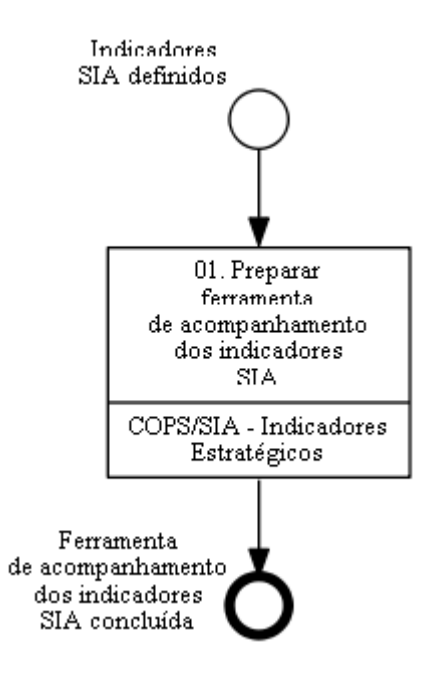

## **01. Preparar ferramenta de acompanhamento dos indicadores SIA**

RESPONSÁVEL PELA EXECUÇÃO: COPS/SIA - Indicadores Estratégicos.

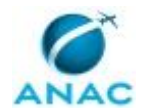

DETALHAMENTO: A partir dos documentos existentes relacionados a metas e indicadores institucionais da SIA, tais como formulários encaminhados a SPI, portaria contendo metas e indicadores aprovados, plano de trabalho elaborado pela SPI e Relatório de Definições e Responsabilidades, o COPS/SIA - Indicadores Estratégicos deve elaborar a ferramenta que servirá para o acompanhamento dos indicadores institucionais afetos à SIA, podendo ser em formato de planilha Excel ou ferramenta mais avançada disponível. O objetivo principal é ter uma ferramenta para consolidação e visualização dos resultados, bem como campos a serem preenchidos na aferição dos indicadores, pelos pontos focais de cada gerência, que tornem os resultados rastreáveis.

O COPS/SIA - Indicadores Estratégicos deverá entrar em contato com os pontos focais de cada gerência sempre que necessário para a elaboração da ferramenta e deverá buscar tornar o seu preenchimento o mais simples possível, utilizando-se de métodos de controle e planilhas já existentes em cada gerência. Ao final, sendo a ferramenta em formato de planilha, o COPS/SIA - Indicadores Estratégicos deverá solicitar a sua publicação na intranet da SIA.

COMPETÊNCIAS:

- Elabora ferramenta de acompanhamento dos indicadores da SIA, de forma precisa e atualizada, utilizando softwares e ferramentas disponíveis, noções de sistemas, banco de dados e programação.

ARTEFATOS USADOS NESTA ATIVIDADE: Indicadores SIA - Planilha Monitoramento Indicadores SIA.

PROCESSOS DISPARADOS AO FINAL DESTA ATIVIDADE: 'Atualizar a Intranet da SIA', publicado no MPR/SIA-010-R11, opcionalmente.

CONTINUIDADE: esta etapa finaliza o procedimento.

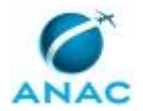

### **5.11 Acompanhar Aferição dos Indicadores SIA**

Este processo consiste em acompanhar a aferição dos indicadores no âmbito da SIA.

O processo contém, ao todo, 3 etapas. A situação que inicia o processo, chamada de evento de início, foi descrita como: "1º dia útil do mês", portanto, este processo deve ser executado sempre que este evento acontecer. Da mesma forma, o processo é considerado concluído quando alcança seu evento de fim. O evento de fim descrito para esse processo é: "Indicadores aferidos e resultados publicados.

Os grupos envolvidos na execução deste processo são: COPS/SIA - Indicadores Estratégicos, O COPS.

Para que este processo seja executado de forma apropriada, é necessário que o(s) executor(es) possua(m) as seguintes competências: (1) Publica documento na intranet da SIA, de forma adequada e tempestiva, conforme organização de assuntos na intranet; (2) Julga a adequação do relatório de acompanhamento dos indicadores da SIA, de forma objetiva e tempestiva, considerando o resultado dos indicadores; (3) Elabora relatório de acompanhamento dos indicadores da SIA, de forma adequada e tempestiva, considerando o resultado dos indicadores, empregando técnicas de análise de dados e destacando itens que merecem atenção dos gestores; (4) Registra os resultados dos indicadores da SIA, com acurácia e tempestividade, utilizando a ferramenta adotada pela SPI para monitoramento dos resultados.

Também será necessário o uso dos seguintes artefatos: "Indicadores SIA - E-Mail Relatório Mensal", "E-Mail - Acompanhamento de Metas e Indicadores da SIA", "Indicadores SIA - Relatório Acompanhamento Mensal", "Indicadores SIA - E-Mail Aferição".

Abaixo se encontra(m) a(s) etapa(s) a ser(em) realizada(s) na execução deste processo e o diagrama do fluxo.

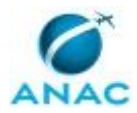

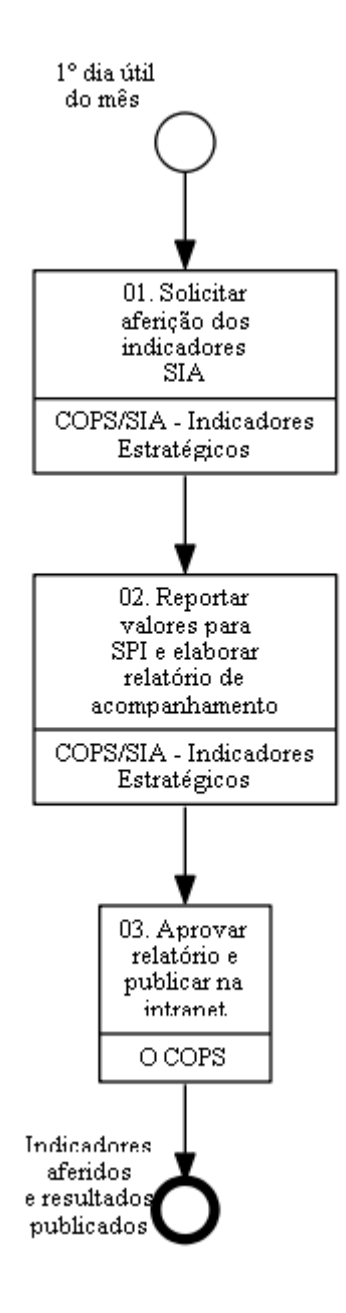

## **01. Solicitar aferição dos indicadores SIA**

RESPONSÁVEL PELA EXECUÇÃO: COPS/SIA - Indicadores Estratégicos.

DETALHAMENTO: No início de cada mês, o COPS/SIA - Indicadores Estratégicos deve enviar e-mail aos pontos focais de cada indicador, com cópia para os suplentes, solicitando a aferição dos resultados do mês anterior. Deve também estipular um prazo para preenchimento da ferramenta elaborada para acompanhar os indicadores, de acordo com o prazo concedido pela SPI para reportar os resultados.

ARTEFATOS USADOS NESTA ATIVIDADE: Indicadores SIA - E-Mail Aferição.

CONTINUIDADE: deve-se seguir para a etapa "02. Reportar valores para SPI e elaborar relatório de acompanhamento".

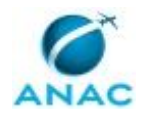

# **02. Reportar valores para SPI e elaborar relatório de acompanhamento**

RESPONSÁVEL PELA EXECUÇÃO: COPS/SIA - Indicadores Estratégicos.

DETALHAMENTO: O COPS/SIA - Indicadores Estratégicos deve conferir se a aferição de todos os indicadores foi devidamente realizada, entrando em contato com o ponto focal responsável caso seja constatada a necessidade de ajustes ou falta de preenchimento. Em seguida, deve realizar uma análise dos resultados, reportar os valores na forma solicitada pela SPI e elaborar o relatório de acompanhamento do mês. Por fim, o COPS/SIA - Indicadores Estratégicos deve enviar o relatório a O COPS para aprovação e publicação na intranet da SIA.

COMPETÊNCIAS:

- Elabora relatório de acompanhamento dos indicadores da SIA, de forma adequada e tempestiva, considerando o resultado dos indicadores, empregando técnicas de análise de dados e destacando itens que merecem atenção dos gestores.

- Registra os resultados dos indicadores da SIA, com acurácia e tempestividade, utilizando a ferramenta adotada pela SPI para monitoramento dos resultados.

ARTEFATOS USADOS NESTA ATIVIDADE: Indicadores SIA - Relatório Acompanhamento Mensal, Indicadores SIA - E-Mail Relatório Mensal.

CONTINUIDADE: deve-se seguir para a etapa "03. Aprovar relatório e publicar na intranet".

## **03. Aprovar relatório e publicar na intranet**

RESPONSÁVEL PELA EXECUÇÃO: O Cops.

DETALHAMENTO: O COPS deve analisar o relatório de acompanhamento mensal dos indicadores e, caso necessário, entrar em contato com o COPS/SIA - Indicadores Estratégicos para realizar ajustes. Após aprovação, a GTFS deve publicar o relatório na intranet da SIA e encaminhá-lo a O SIA por e-mail.

COMPETÊNCIAS:

- Publica documento na intranet da SIA, de forma adequada e tempestiva, conforme organização de assuntos na intranet.

- Julga a adequação do relatório de acompanhamento dos indicadores da SIA, de forma objetiva e tempestiva, considerando o resultado dos indicadores.

ARTEFATOS USADOS NESTA ATIVIDADE: E-Mail - Acompanhamento de Metas e Indicadores da SIA.

PROCESSOS DISPARADOS AO FINAL DESTA ATIVIDADE: 'Atualizar a Intranet da SIA', publicado no MPR/SIA-010-R11, obrigatoriamente.

CONTINUIDADE: esta etapa finaliza o procedimento.

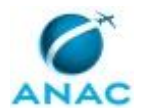

### **5.12 Analisar Preliminarmente os Processos de Auditoria Interna**

Este processo consiste na análise preliminar de processos de Auditoria Interna.

O processo contém, ao todo, 5 etapas. A situação que inicia o processo, chamada de evento de início, foi descrita como: "Notificação de início de processo de auditoria encaminha pela AUD", portanto, este processo deve ser executado sempre que este evento acontecer. Da mesma forma, o processo é considerado concluído quando alcança seu evento de fim. O evento de fim descrito para esse processo é: "Evento de Fim.

A área envolvida na execução deste processo é a COPS. Já o grupo envolvido na execução deste processo é: COPS - Processos.

Para que este processo seja executado de forma apropriada, o executor irá necessitar do seguinte artefato: "Manual de Referência de Gestão de Riscos dos Processos Organizacionais".

Abaixo se encontra(m) a(s) etapa(s) a ser(em) realizada(s) na execução deste processo e o diagrama do fluxo.

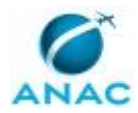

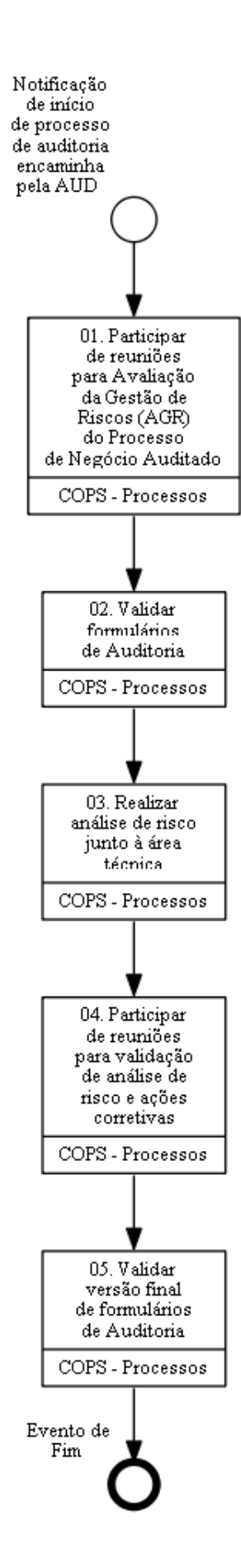

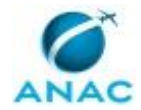

## **01. Participar de reuniões para Avaliação da Gestão de Riscos (AGR) do Processo de Negócio Auditado**

RESPONSÁVEL PELA EXECUÇÃO: COPS - Processos.

DETALHAMENTO: A Participação da COPS - Processos no processo inicia-se a partir de notificação, pela Auditoria, sobre o início do processo de Auditoria.

A base inicial do referido processo é a Avaliação da Gestão de Risco (AGR). A Auditoria conduzirá reuniões com o objetivo de fazer o levantamento do escopo da auditoria, dos objetivos do processo de negócio auditados e respectivos requisitos de eficácia, eficiência, efetividade, informação e conformidade, bem como dos eventos de riscos atrelados a cada um desses requisitos.

Todos esses aspectos serão discutidos em reunião. É importante que a COPS - Processos participe das reuniões, a fim de acompanhar o desdobramento do processo e auxiliar a área quando necessário.

Cada uma da reuniões realizadas deve ser registrada no Aplicativo de Registro de Produção - ARP por meio do Produto "Acompanhamento inicial de Auditoria Interna".

SISTEMAS USADOS NESTA ATIVIDADE: Aplicativo de Registro de Produção - ARP.

CONTINUIDADE: deve-se seguir para a etapa "02. Validar formulários de Auditoria".

## **02. Validar formulários de Auditoria**

RESPONSÁVEL PELA EXECUÇÃO: COPS - Processos.

DETALHAMENTO: Após reuniões, os objetivos, requisitos e eventos de risco do processo deverão ser validados pelo gestor da área e pela Superintendência no âmbito do processo SEI encaminhado pela Auditoria à Superintendência. O COPS – Processos deverá acompanhar a assinatura do Formulário AUD pelo SIA, que irá remeter os autos à Auditoria.

SISTEMAS USADOS NESTA ATIVIDADE: SEI.

CONTINUIDADE: deve-se seguir para a etapa "03. Realizar análise de risco junto à área técnica".

## **03. Realizar análise de risco junto à área técnica**

RESPONSÁVEL PELA EXECUÇÃO: COPS - Processos.

DETALHAMENTO: Após ratificação dos eventos de risco, o processo SEI será remetido novamente à SIA para fins de realização de análise dos riscos pela área técnica. Nessa etapa deverá ser feita análise dos impactos, probabilidade e controles relacionados a cada um dos eventos de risco relacionados na etapa anterior.

A condução dessa análise de impactos, probabilidade e controles é feita por meio da metodologia estabelecida no artefato Manual de Referência de Gestão de Riscos dos Processos Organizacionais.

Para tanto, deve-se realizar reunião com a área técnica a fim de explicar brevemente o procedimento e realizar entrevistas com base a registrar no sistema RiscoPRO as seguintes informações:

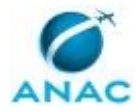

Pontos fortes e fracos do Processo de Negócio;

Ameaças e oportunidades do processo de negócio;

Nível de controle da área em relação a cada evento de risco;

Impactos financeiro, reputacional e de abrangência em relação a cada evento de risco;

Probabilidade de ocorrência de cada evento de risco.

Em razão do tempo exíguo que o processo de auditoria costuma ter, pode não ser possível a realização do levantamento dos pontos fortes, fracos, ameaças e oportunidades. Nesse caso, a COPS – Processo deverá fazer o levantamento ao menos dos controles, impactos e probabilidades, sendo que os demais elementos poderão ser feitos posteriormente, quando oportuno.

O preenchimento dessas informações será feito por meio do sistema RiscoPro, conforme "Guia de Utilização do Sistema de Gestão de Riscos Organizacionais – RiscoPro".

Após preenchimento, deve-se restituir os autos no SEI com despacho informando sobre a finalização da análise dos eventos de risco.

Deve-se fazer o preenchimento do produto "Gestão de Riscos na SIA", no sistema ARP.

Quando oportuno, a Auditoria agendará reunião com a COPS e área técnica a fim de fazer uma comparação entre a análise de risco feita pela SIA e a análise feita por ela própria. Eventualmente poderão ocorrer divergências e alterações nas análises inicialmente realizadas.

Essa reunião, quando existente, deverá ser preenchida no ARP, dentro do produto "Acompanhamento inicial de Auditoria Interna".

ARTEFATOS USADOS NESTA ATIVIDADE: Manual de Referência de Gestão de Riscos dos Processos Organizacionais.

SISTEMAS USADOS NESTA ATIVIDADE: Aplicativo de Registro de Produção - ARP, Riscopro, SEI.

CONTINUIDADE: deve-se seguir para a etapa "04. Participar de reuniões para validação de análise de risco e ações corretivas".

# **04. Participar de reuniões para validação de análise de risco e ações corretivas**

RESPONSÁVEL PELA EXECUÇÃO: COPS - Processos.

DETALHAMENTO: A Auditoria Interna convocará a área técnica, a COPS e o SIA para validar a análise dos riscos e propor ações corretivas, quando pertinente.

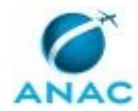

Essa reunião deverá ser preenchida no Aplicativo de Registro de Produção - ARP, dentro do produto "Acompanhamento inicial de Auditoria Interna".

SISTEMAS USADOS NESTA ATIVIDADE: Aplicativo de Registro de Produção - ARP.

CONTINUIDADE: deve-se seguir para a etapa "05. Validar versão final de formulários de Auditoria".

# **05. Validar versão final de formulários de Auditoria**

RESPONSÁVEL PELA EXECUÇÃO: COPS - Processos.

DETALHAMENTO: Após reunião de validação pelo SIA da análise de risco e das ações corretivas, a Auditoria encaminhará para a SIA a versão final dos formulários de auditoria para última validação. Nessa etapa poderá ser solicitado que a SIA descreva os passos necessários para concretização das ações corretivas.

A resposta deverá ser dada à Auditoria em resposta por e-mail, ou por despacho no SEI, caso tenha sido feito envio de processo para a SIA. A resposta deve ser coordenada junto à área técnica.

Por fim, deve-se registrar a finalização do produto no Aplicativo de Registro de Produção - ARP, utilizando o tipo de produto "Acompanhamento inicial de Auditoria Interna". SISTEMAS USADOS NESTA ATIVIDADE: Aplicativo de Registro de Produção - ARP, SEI. CONTINUIDADE: esta etapa finaliza o procedimento.

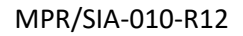

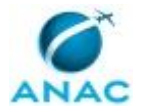

## **5.13 Acompanhar e Responder Ações Corretivas de Processo de Auditoria Interna**

Este processo consiste no acompanhamento das etapas de Auditoria Interna na SIA.

O processo contém, ao todo, 4 etapas. A situação que inicia o processo, chamada de evento de início, foi descrita como: "Notificação de início de processo de Auditoria encaminhado pela AUD", portanto, este processo deve ser executado sempre que este evento acontecer. Da mesma forma, o processo é considerado concluído quando alcança seu evento de fim. O evento de fim descrito para esse processo é: "Ação corretiva finalizada.

A área envolvida na execução deste processo é a COPS. Já o grupo envolvido na execução deste processo é: COPS - Processos.

Abaixo se encontra(m) a(s) etapa(s) a ser(em) realizada(s) na execução deste processo e o diagrama do fluxo.

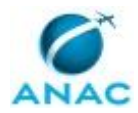

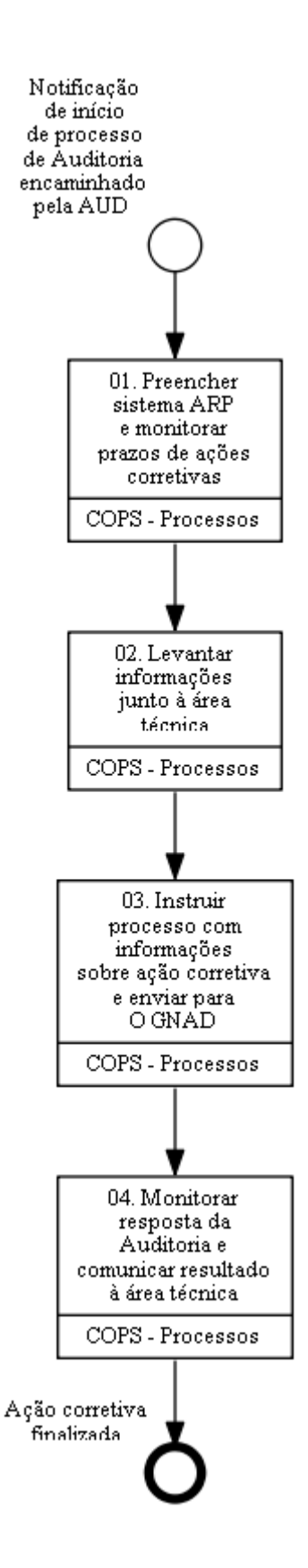

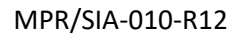

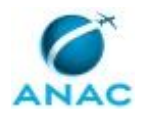

## **01. Preencher sistema ARP e monitorar prazos de ações corretivas**

RESPONSÁVEL PELA EXECUÇÃO: COPS - Processos.

DETALHAMENTO: COPS - Processos deve preencher as informações relativas às ações corretivas estabelecidas pela Auditoria e os prazos de entrega no Aplicativo de Registro de Produção - ARP, utilizando-se o tipo de produto "Acompanhamento de ações corretivas de Auditoria Interna".

Deve-se inserir no ARP um produto para cada grupo de ações com o mesmo prazo. Por exemplo: se estiverem previstas as entregas de 5 ações para o dia 31/12/2020, as cinco ações em questão devem ser preenchidas no mesmo produto.

É imprescindível o preenchimento do prazo em cada um dos produtos, para fins do adequado monitoramento.

Feita a inclusão desses produtos, os prazos deverão ser acompanhados por meio de relatório específico existente no próprio ARP para controle dos prazos de Auditoria Interna. SISTEMAS USADOS NESTA ATIVIDADE: Aplicativo de Registro de Produção - ARP, SEI. CONTINUIDADE: deve-se seguir para a etapa "02. Levantar informações junto à área técnica".

## **02. Levantar informações junto à área técnica**

RESPONSÁVEL PELA EXECUÇÃO: COPS - Processos.

DETALHAMENTO: Conforme a proximidade do prazo, deve-se contatar a área técnica para ressaltar os prazos de envio de resposta e definir a forma como será atuação conjunta na elaboração de informações à Auditoria.

Esse contato deve ser feito com a antecedência adequada, conforme complexidade das ações exigidas.

Nesta etapa é necessário solicitar à área técnica, preferencialmente por e-mail, informações referentes às providências adotadas para atendimento das ações corretivas. Pode ser necessária e pertinente alguma atuação específica da COPS - Processos no desenvolvimento das ações necessárias, a depender do caso, em especial quando se faz necessário algum desenvolvimento de sistema, melhoria de processo ou mapeamento de processo, os quais devem ser executados conforme processos de trabalho específicos.

As ações relacionadas à coleta de informações junto à área técnica deverão ser registradas no SEI por meio do tipo de produto "Acompanhamento de ações corretivas de Auditoria Interna". Eventuais alterações de MPR, sistemas ou projetos realizados para atendimento da ação corretiva deverão ser cadastrados com base nos respectivos tipos de produto.

SISTEMAS USADOS NESTA ATIVIDADE: SEI.

CONTINUIDADE: deve-se seguir para a etapa "03. Instruir processo com informações sobre ação corretiva e enviar para O GNAD".

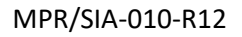

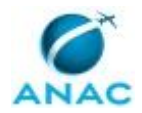

# **03. Instruir processo com informações sobre ação corretiva e enviar para O GNAD**

RESPONSÁVEL PELA EXECUÇÃO: COPS - Processos.

DETALHAMENTO: COPS - Processos deve elaborar despacho contendo as informações levantadas na etapa anterior conforme modelo SEI contido no Despacho COPS - Processos 4673636, processo SEI nº 00058.046661/2019-34. O despacho deverá ser assinado pelo COPS - Processos em conjunto com o GNAD. Pata tanto, faz-se necessário inserir o nome e o cargo do Coordenador e do Gerente e, após assinatura pelo COPS, o documento deverá ser colocado em bloco de assinatura e enviado ao GNAD pelo SEI.

Nos casos em que o processo de auditoria possua mais de uma ação corretiva e com diferentes prazos de entrega, é importante solicitar no despacho que, após a conclusão da etapa em tratamento, seja configurado o retorno programado do processo para a COPS.

Por fim, é necessário atualizar o Aplicativo de Registro de Produção - ARP, por meio do tipo de produto "Acompanhamento de ações corretivas de Auditoria Interna".

SISTEMAS USADOS NESTA ATIVIDADE: Aplicativo de Registro de Produção - ARP, SEI.

CONTINUIDADE: deve-se seguir para a etapa "04. Monitorar resposta da Auditoria e comunicar resultado à área técnica".

# **04. Monitorar resposta da Auditoria e comunicar resultado à área técnica**

RESPONSÁVEL PELA EXECUÇÃO: COPS - Processos.

DETALHAMENTO: COPS - Processos aguarda retorno da Auditoria com o resultado do trabalho de auditoria interna para conhecimento e providências, caso necessárias. Então, deve-se informar a área técnica sobre o resultado e definir as próximas ações a serem tomadas, caso pertinente. Por fim, é necessário atualizar o SEI, por meio do tipo de produto "Acompanhamento de ações corretivas de Auditoria Interna".

SISTEMAS USADOS NESTA ATIVIDADE: Aplicativo de Registro de Produção - ARP, SEI. CONTINUIDADE: esta etapa finaliza o procedimento.

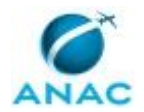

### **5.14 Responder Solicitação de Informações da Auditoria Interna**

Este processo consiste na elaboração de resposta para solicitação de informações enviada pela Auditoria Interna.

O processo contém, ao todo, 2 etapas. A situação que inicia o processo, chamada de evento de início, foi descrita como: "Solicitação de informações encaminhada pela Auditoria", portanto, este processo deve ser executado sempre que este evento acontecer. Da mesma forma, o processo é considerado concluído quando alcança seu evento de fim. O evento de fim descrito para esse processo é: "Solicitação de informações da Auditoria atendida.

A área envolvida na execução deste processo é a COPS. Já os grupos envolvidos na execução deste processo são: COPS - Processos, O COPS.

Abaixo se encontra(m) a(s) etapa(s) a ser(em) realizada(s) na execução deste processo e o diagrama do fluxo.

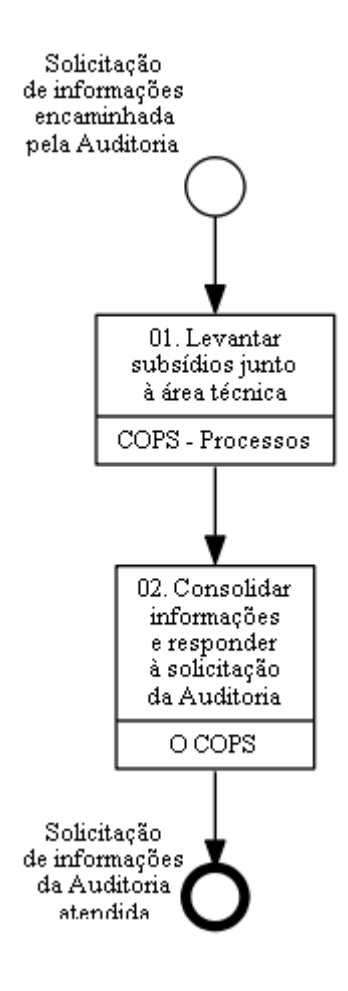

### **01. Levantar subsídios junto à área técnica**

RESPONSÁVEL PELA EXECUÇÃO: COPS - Processos.

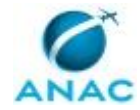

DETALHAMENTO: Assim que recebida a solicitação de informações enviadas pela Auditoria (por e-mail ou via SEI), o COPS - Processos deve entrar em contato com a área técnica, preferencialmente por e-mail, para solicitar subsídios para a elaboração de resposta aos questionamentos encaminhados pela Auditoria.

Ao solicitar os subsídios, o COPS - Processos deverá definir um prazo para resposta pela área técnica, devendo observar o prazo limite estabelecido pela Auditoria para envio das informações.

Sempre que possível, o COPS - Processos deverá obter autonomamente as informações necessárias, acionando a área técnica apenas em relação aos pontos necessários.

As informações deverão ser encaminhadas ao COPS para fins de consolidação de resposta final à Auditoria.

Ao final, deve-se preencher no Aplicativo de Registro de Produção - ARP o produto do tipo "Acompanhamento Inicial de Auditoria Interna" referente ao Processo de Negócio que está sendo auditado.

SISTEMAS USADOS NESTA ATIVIDADE: Aplicativo de Registro de Produção - ARP, SEI.

CONTINUIDADE: deve-se seguir para a etapa "02. Consolidar informações e responder à solicitação da Auditoria".

# **02. Consolidar informações e responder à solicitação da Auditoria**

RESPONSÁVEL PELA EXECUÇÃO: O Cops.

DETALHAMENTO: Após coletadas todas as informações pertinentes, e caso a consulta tenha sido encaminhada via SEI, o COPS – Processos deve inserir despacho no SEI com resposta direta aos questionamentos da Auditoria. Deve-se anexar ao processo SEI os documentos e evidências que se fizerem necessários para atendimento da solicitação. A minuta de despacho deve conter campos indicando a assinatura conjunta do O COPS e do GNAD, por meio da inserção do nome e cargo de cada um deles.

O despacho deve ser assinado pelo O COPS e inserido em bloco de assinatura para a GNAD. O processo deverá ser remetida àquela Unidade para fins de ciência e assinatura pelo Gerente.

Caso, contudo, a consulta tenha sido feita exclusivamente por e-mail, deve-se responder à Auditoria copiando-se o GNAD na comunicação.

SISTEMAS USADOS NESTA ATIVIDADE: SEI.

CONTINUIDADE: esta etapa finaliza o procedimento.

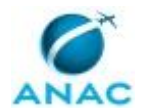

### **5.15 Mapear Riscos de Processos Organizacionais dos Grupos II e III**

Este processo define os passos para a COPS realizar a Identificação, análise e avaliação dos riscos dos processos organizacionais classificados nos Grupos II e III.

O processo contém, ao todo, 4 etapas. A situação que inicia o processo, chamada de evento de início, foi descrita como: "Definição do processo Grupos II e III", portanto, este processo deve ser executado sempre que este evento acontecer. Da mesma forma, o processo é considerado concluído quando alcança seu evento de fim. O evento de fim descrito para esse processo é: "Mapeamento de riscos aprovado.

O grupo envolvido na execução deste processo é: ALGP/SIA.

Para que este processo seja executado de forma apropriada, é necessário que o(s) executor(es) possuam a seguinte competência: (1) Conduz reunião com clareza e objetividade de acordo com roteiro pré-estabelecido.

Abaixo se encontra(m) a(s) etapa(s) a ser(em) realizada(s) na execução deste processo e o diagrama do fluxo.

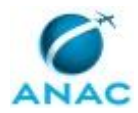

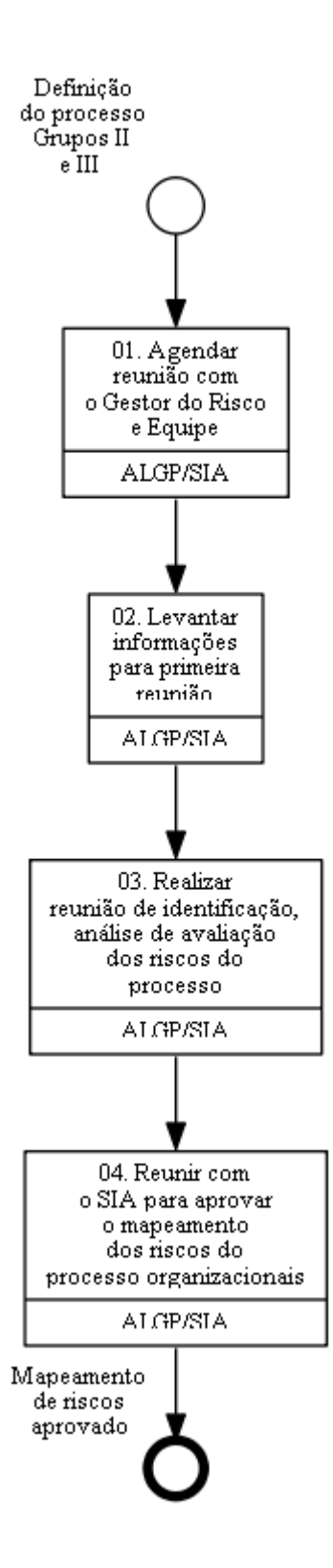

# **01. Agendar reunião com o Gestor do Risco e Equipe**

RESPONSÁVEL PELA EXECUÇÃO: ALGP/SIA.

DETALHAMENTO: A ALGP/SIA deve reservar a sala e agendar reunião com o Gestor dos Riscos e com os servidores da equipe que ele indicar.

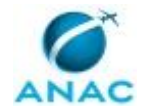

#### SISTEMAS USADOS NESTA ATIVIDADE: Outlook Web.

CONTINUIDADE: deve-se seguir para a etapa "02. Levantar informações para primeira reunião".

## **02. Levantar informações para primeira reunião**

RESPONSÁVEL PELA EXECUÇÃO: ALGP/SIA.

DETALHAMENTO: Antes da primeira reunião de levantamento preliminar e contexto, devese buscar informações sobre o processo organizacional. O GFT será uma fonte de informações sobre o processo. Lá pode-se encontrar o objetivo do processo, áreas

envolvidas, quantidade de processos de trabalho, bem como o manual de procedimentos que define quais são as atividades daquele processo.

Caso o processo organizacional já tenha passado por uma auditoria interna, deve-se analisar o relatório de auditoria para extrair mais informações para a reunião.

É importante destacar que estas informações podem ser atualizadas pelo Gestor do Risco na primeira reunião.

SISTEMAS USADOS NESTA ATIVIDADE: GFT - Arquitetura de Processos.

CONTINUIDADE: deve-se seguir para a etapa "03. Realizar reunião de identificação, análise de avaliação dos riscos do processo".

# **03. Realizar reunião de identificação, análise de avaliação dos riscos do processo**

RESPONSÁVEL PELA EXECUÇÃO: ALGP/SIA.

DETALHAMENTO: A primeira reunião será de Levantamento Preliminar e Identificação do Contexto. Inicialmente é solicitado ao Gestor do Risco que faça uma explanação sobre o processo organizacional. Esta explanação é necessária para facilitar o levantamento das informações no mapeamento dos riscos. Feito isso, a ALGP/SIA deve acessar o processo no sistema RiscoPro e preencher a primeira aba em conjunto com os participantes da reunião. Será discutido os objetivos do processo e realizada a análise de SWOT (identificando pontos fortes e fracos, oportunidades e ameaças), Em seguida serão preenchidos os campos partes interessadas e sistemas envolvidos no processo, ciclo médio do processo e quantidade de servidores.

Na segunda reunião será iniciada a identificação e análise dos riscos. Serão cadastrados os riscos do processo organizacional. Cada risco deverá estar associado a um objetivo do processo, que poderá ter mais de um risco associado. Também serão adicionadas ao risco as suas causas e consequências e quando houverem, as respectivas ações preventivas e corretivas. Caso sejam identificados muitos riscos, agendar uma nova reunião para finalizar esta etapa.

Finalizada a etapa anterior, deve-se realizar a reunião para avaliação dos riscos, em que são definidos impacto e probabilidade de cada risco identificado, definindo assim o nível dos riscos e comparando ao apetite de risco estabelecido pela ANAC.

#### COMPETÊNCIAS:

- Conduz reunião com clareza e objetividade de acordo com roteiro pré-estabelecido.

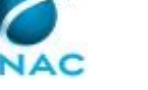

CONTINUIDADE: deve-se seguir para a etapa "04. Reunir com o SIA para aprovar o mapeamento dos riscos do processo organizacionais".

## **04. Reunir com o SIA para aprovar o mapeamento dos riscos do processo organizacionais**

RESPONSÁVEL PELA EXECUÇÃO: ALGP/SIA.

DETALHAMENTO: A ALGP/SIA deve realizar a reunião com o SIA e o gestor do risco. O objetivo dessa reunião é a aprovação do mapeamento dos riscos do processo organizacional.

Durante a reunião serão apresentados os riscos que foram levantados, a análise de impacto e probabilidade de cada um deles, bem como o nível em que cada risco foi classificado (alto, médio e baixo). A ALGP/SIA orientará a elaboração do plano de ações de tratamento e prazo de entrega. Lembrando que para os riscos que ficaram no nível baixo, não será necessário a elaboração de plano de ação.

Ao final da reunião o SIA deve acessar o sistema Riscopro com seu login e senha, selecionar o processo organizacional e clicar no botão Aprovar Mapeamento de Risco. Caso ele não concorde com o mapeamento realizado, ou queira incluir/retirar algum risco, deverá clicar no botão Rejeitar Mapeamento de Risco, e os dados deverão ser alterados pela ALGP.

COMPETÊNCIAS:

- Conduz reunião com clareza e objetividade de acordo com roteiro pré-estabelecido.

SISTEMAS USADOS NESTA ATIVIDADE: Riscopro.

CONTINUIDADE: esta etapa finaliza o procedimento.

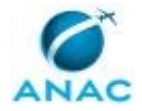

### **5.16 Gerir Administrativamente a COPS**

Nesse processo detalharemos as etapas constantes na gestão administrativa da COPS.

O processo contém uma etapa. A situação que inicia o processo, chamada de evento de início, foi descrita como: "Iniciar gestão administrativa da COPS", portanto, este processo deve ser executado sempre que este evento acontecer. Da mesma forma, o processo é considerado concluído quando alcança seu evento de fim. O evento de fim descrito para esse processo é: "Gestão Adminstrativa da COPS avaliada e aprovada.

As áreas envolvidas na execução deste processo são: COPS, GNAD.

Abaixo se encontra(m) a(s) etapa(s) a ser(em) realizada(s) na execução deste processo e o diagrama do fluxo.

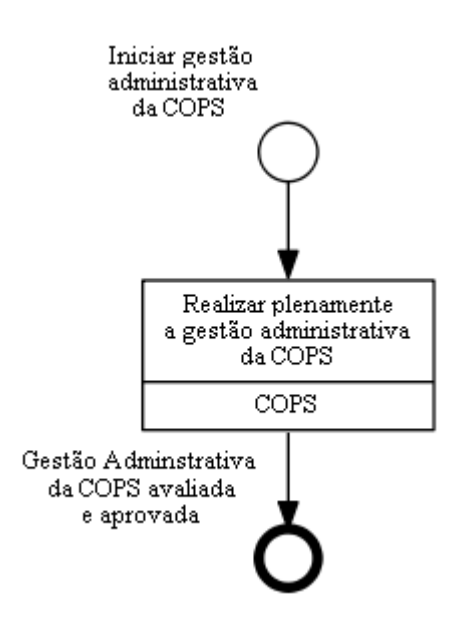

## **Realizar plenamente a gestão administrativa da COPS**

RESPONSÁVEL PELA EXECUÇÃO: COPS.

DETALHAMENTO: Nesse processo de trabalho os servidores da COPS deverão:

Participar de eventos de capacitação, participar das reuniões de gestão da Cops, participar das reuniões do GDEV- finalístico, participar de eventos institucionais da ANAC e SIA, participar de reuniões de gestão GNAD, participar de atividades de encerramento de ciclo. SISTEMAS USADOS NESTA ATIVIDADE: Aplicativo de Registro de Produção - ARP. CONTINUIDADE: esta etapa finaliza o procedimento.

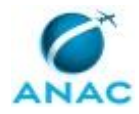

# **6. DISPOSIÇÕES FINAIS**

Em caso de identificação de erros e omissões neste manual pelo executor do processo, a SIA deve ser contatada. Cópias eletrônicas deste manual, do fluxo e dos artefatos usados podem ser encontradas em sistema.